## Q5693A ้กล่องข้อความพร้อมถาดกระดาษ 8 ถาด คู่มือสำหรับผู้ดูแลระบบ

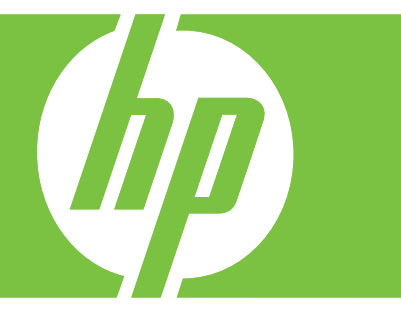

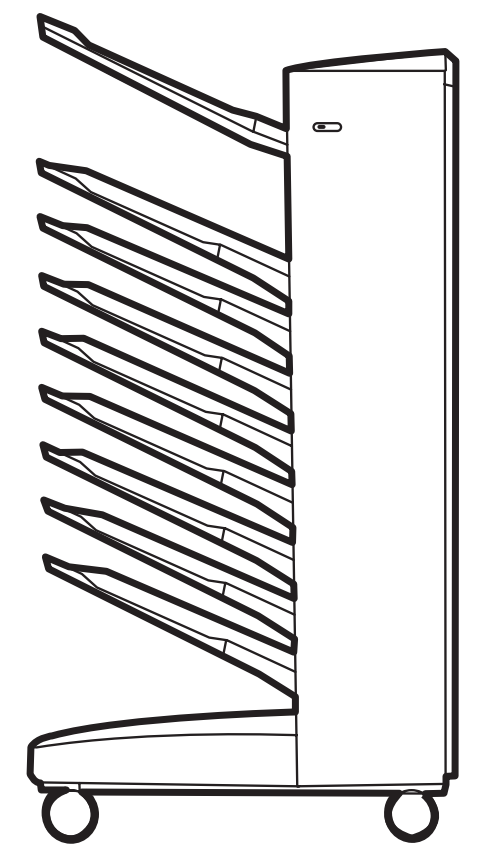

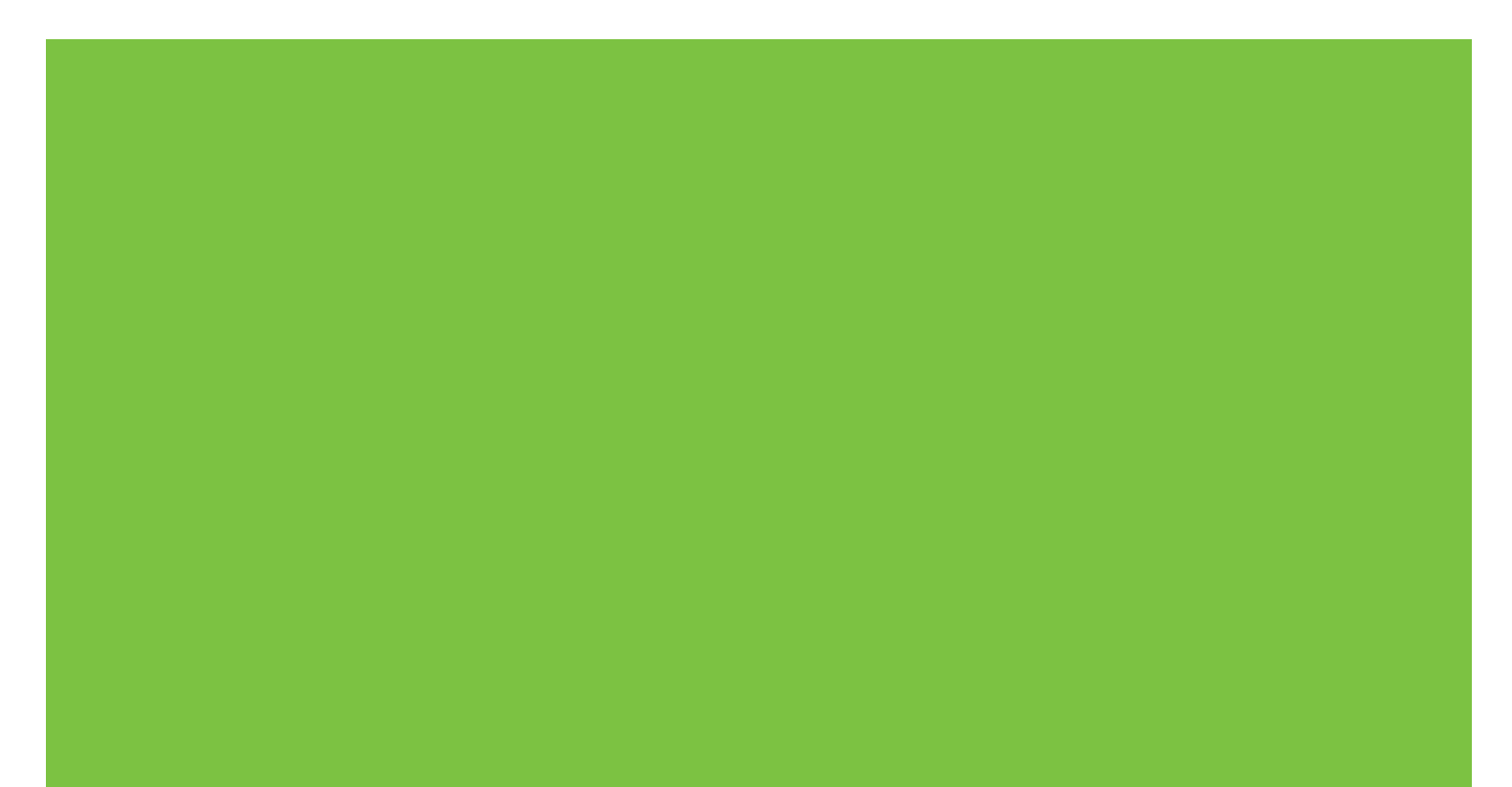

### กล่องจดหมายพร้อมถาดรับกระดาษ 8 ถาด คู่มือสำหรับผู้ดูแลระบบ

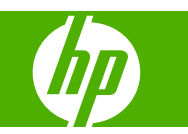

#### ลิขสิทธิ์และการอนุญาตใช้งาน

© 2007 Copyright Hewlett-Packard Development Company, L.P.

ห้ามทำซ้ำ ดัดแปลง หรือแปลข้อมูลนี้หากไม่ได้รับ อนุญาตเปนลายลักษณอักษร เวนเสียแตจะไดรับ อนุญาตตามกฎหมายลิขสิทธิ์

ข้อมูลที่ประกอบในที่นี้สามารถเปลี่ยนแปลงได้โดยไม่ ตองแจงใหทราบ

การรับประกันของผลิตภัณฑ์และบริการของ HP จะ ปรากฏอยู่ในประกาศการรับประกันอย่างชัดเจนที่จัด สงใหพรอมกับผลิตภัณฑและบริการดังกลาวเทานั้น ขอความในทนี่ ี้จะไมมีผลเปนการรับประกันเพิ่มเติม ใดๆ ทั้งสิ้น HP จะไม่รับผิดชอบต่อความผิดพลาด หรือการขาดหายของข้อมูลด้านเทคนิคหรือเนื้อหา ของเอกสารนี้

หมายเลขชิ้นสวน: Q5693-90906

Edition 1, 10/2007

ข้อมูลเกี่ยวกับเครื่องหมายการค้า

Microsoft®, Windows®, Windows® XP และ Windows™ Vista are เปนเครื่องหมายการคาจด ทะเบียนในสหรัฐฯ ของ Microsoft Corporation

PostScript® เปนเครื่องหมายการคาจดทะเบียนของ Adobe Systems Incorporated

## สารบัญ

### 1 ข้อมูลพื้นฐานเกี่ยวกับผลิตภัณฑ์

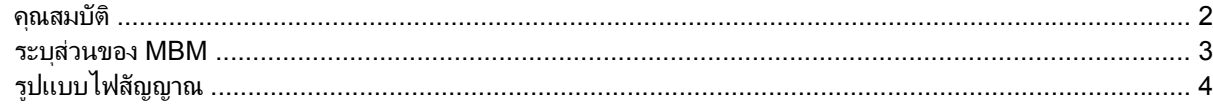

#### 2 กำหนดค่า MBM สำหรับสภาพแวดล้อมการทำงานของคุณ

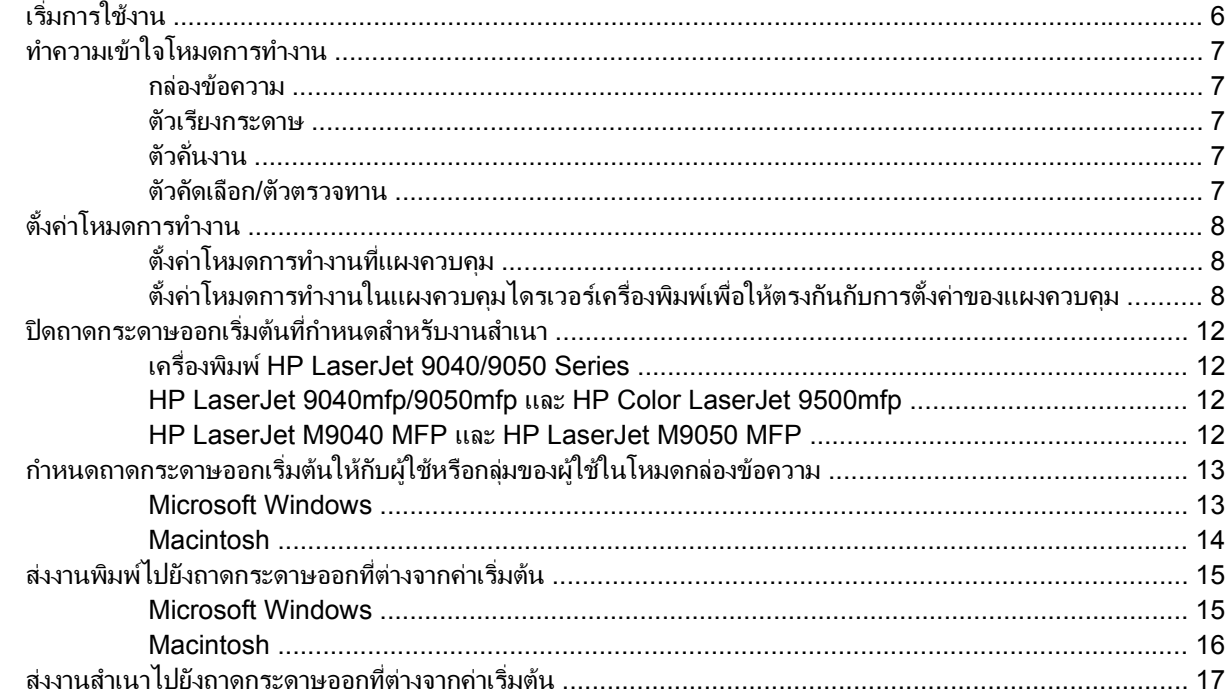

#### 3 การแก้ไขปัญหา

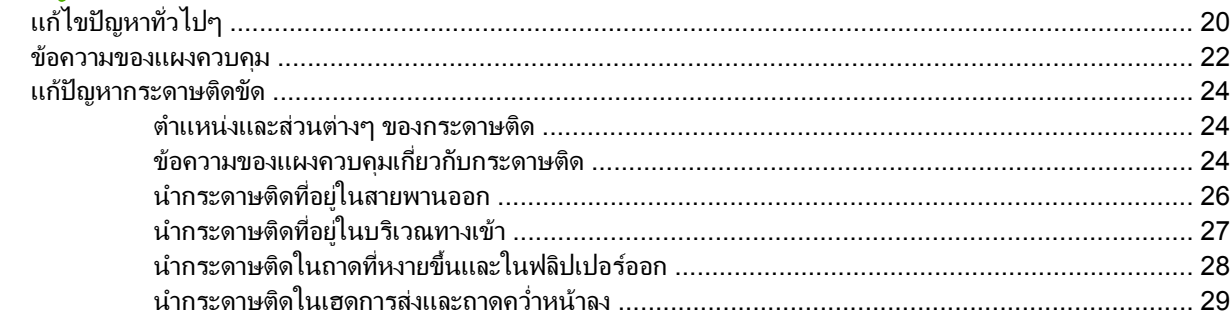

#### 4 ข้อมูลการสนับสนุน

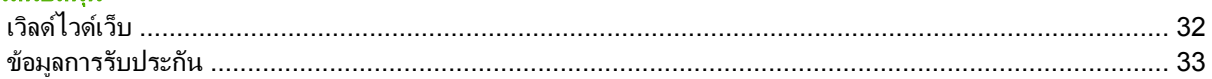

#### ภาคผนวก A ตารางสรุปของโหมดการทำงาน

#### ภาคผนวก B ข้อกำหนดรายละเอียด

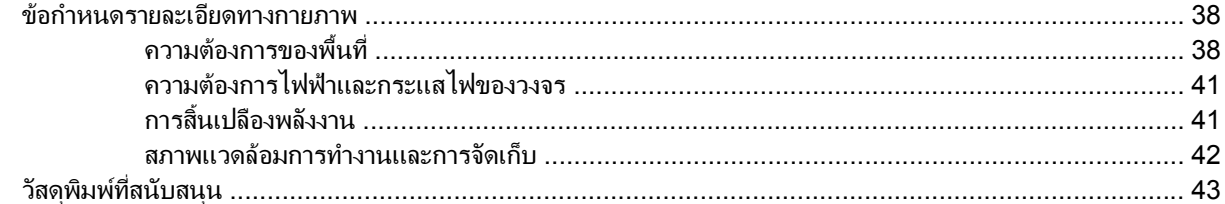

#### ภาคผนวก C ข้อมูลเกี่ยวกับข้อบังคับ

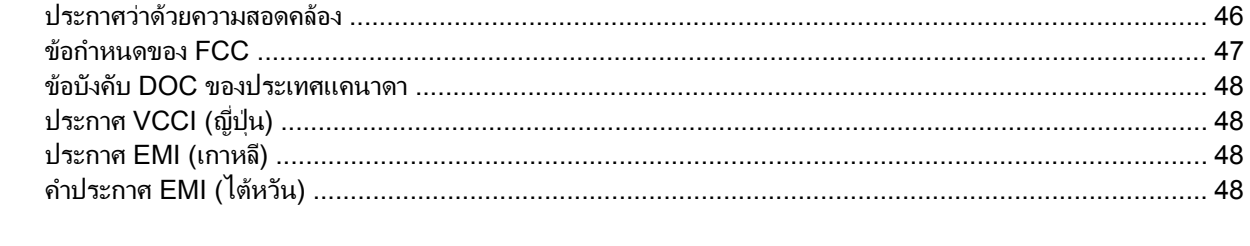

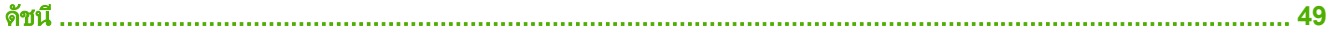

#### <span id="page-6-0"></span>**1** ข  $\ddot{\phantom{a}}$ ้อมูลพื้นฐานเกี่ยวกับผลิตภัณฑ์ ั

HP 8-bin Mailbox (กล่องข้อความแบบหลายถาด หรือ MBM) ทำให้การแชร์หนึ่งเครื่องพิมพ์ระหว่างผู้ใช้หลายๆ คนที่อยู่ ่ ในแผนกหรือเวิร์คกรุ๊ปที่ต่างกันภายในสภาพแวดล้อมของเครือข่ายที่ใช้ร่วมกันง่ายขึ้น MBM ต่อกับเครื่องพิมพ์หรื่ออุปกรณ์ ี่ ต่อพ่วงแบบมัลติฟังก์ชัน (MFP) และมีถาดกระดาษออกหลายถาดที่สามารถให้ผู้ใช้หรือกลุ่มของผู้ใช้กำหนด

MBM สามารถใช้ร่วมกับผลิตภัณฑ์ของ HP เหล่านี้:

- เครื่องพมพิ HP LaserJet 9040 Series
- เครื่องพมพิ HP LaserJet 9050 Series
- HP LaserJet 9040mfp
- HP LaserJet 9050mfp
- HP Color LaserJet 9500mfp
- HP LaserJet M9040 MFP
- HP LaserJet M9050 MFP

<span id="page-7-0"></span>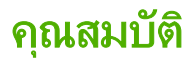

MBM มีคณสมบัติดังต่อไปนี้:

- MBM สนับสนุนการพิมพ์หรือการสำเนาได้ถึง 50 หน้าต่อนาที (ppm)
- ถาดที่หงายขนึ้ (ถาดบนซาย) สามารถบรรจุกระดาษไดถึง 125 แผนของกระดาษ 75 แกรมตอตารางเมตร (g/m2) (บอนด์ 20 ปอนด์) งานที่รองรับได้ในลำดับย้อนกลับ
- ถาดที่คว่ําหนาลงสามารถบรรจุกระดาษไดถงึ 250 แผนของแตละกระดาษ 75 g/m2 (บอนด 20 ปอนด) งานที่รองรับ ได้ในลำดับ
- คุณสามารถใช้ MBM เป็นกล่องจดหมาย เรียงกระดาษ ตัวคั่นงาน หรือตัวคัดเลือก/ตัวตรวจทาน
	- ∘ กล่องข้อความ: ถาดแปดถาดที่คว่ำหน้าลงสามารถกำหนดให้กับผู้ใช้หรือกลุ่มของผู้ใช้ งานทั้งหมดที่ผู้ใช้หรือกลุ่ม ีของผู้ใช้ส่งที่ได้ส่งไปยังถาดที่กำหนด นี่เป็นโหมดการทำงานเริ่มต้น
	- ∘ ตัวเรียงกระดาษ: MBM สามารถทำหน้าที่เป็นตัวเรียงกระดาษ ด้วยถาดคว่ำหน้าลงแปดถาด สามารถเรียง ึกระดาษได้ถึง 2,000 แผ่นของกระดาษ 75 g/m2 (บอนด์ 20 ปอนด์) งานที่ส่งไปยังถาดที่ใช้งานน้อยที่สุด (วาง) งานที่ใหญอาจจะเรียงไวในถาดถัดไป
	- ∘ ตัวคั่นงาน: งานที่ส่งไปที่ถาดที่ใช้งานแรก (ว่าง) (งานสามารถประกอบไปด้วยต้นฉบับและสำเนา) เริ่มจากถาด บนไปถาดลาง
	- ∘ ตัวคัดเลือก/ตัวตรวจทาน: สำเนาของงานเดี่ยวที่ได้ส่งไปยังถาดที่ติดต่อกัน
- นอกจากการสนับสนนทั้งหมดของวัสดพิมพ์ที่การสนับสนนถาดกระดาษออกนี้ ถาดที่หงายขึ้นยังรองรับการ์ดสต็อค ี่ ซองจดหมาย ฉลาก และแผ่นใสด้วย สำหรับข้อมลเพิ่มเติมที่เกี่ยวกับวัสดุพิมพ์ที่รองรับ โปรดด <u>วัสดุพิมพ์ที่สนับสนน</u> [ในหนา](#page-48-0) 43

### <span id="page-8-0"></span>ระบสุ วนของ **MBM**

5 ี่ 1 **่ ถาดคว่ำหน้าลง 1 ถึง 8 (เครื่องพิมพ์) หรือ 2 ถึง 8 (MFP)**: ถาดแต่ละถาดเหล่านี้บรรจุได้ถึง 250 แผ่น ในถาดเหล่านี้ กระดาษที่ถูกเรียงตามลำดับ เปนกระดาษที่พิมพแลว

ภาพ **1**-**1** HP LaserJet printer (ซาย) และ HP LaserJet MFP (ขวา)

- 
- ี่ 2 **่ ถาดคว้าหน้าลง 1 (ถาดสำเนา)**: ถาดที่คว่ำหน้าลง 1 เป็นถาดเริ่มต้นสำหรับบางงานสำเนาของ MFP เมื่อ MFP อยู่ในโหมดกล่องข้อความ หรือเมื่อ ้อุปกรณ์เสริมถาดสำเนาได้เปิดแล้ว (เปิดใช้งานแล้ว) ในโหมดการทำงานอื่นๆ งานสำเนาจะถูกส่งไปยังถาดนี้
- ี่ 3 **่ ถาดที่หงายขึ้นด้านบน (ถาดบนซ้าย)**: ถาดนี้บรรจได้ถึง 125 แผ่น ในถาดนี้ กระดาษจะถูกเรียงลำดับย้อนกลับจากกระดาษที่พิมพ์แล้ว
- 4 **ไฟสัญญาณผู้ใช้**: ไดโอดเปล่งแสง (LED) ของผู้ใช้แสดงสถานะทั่วไปๆ ของ MBM

ี 5 **่ ถาดมาตรฐานบน (เครื่องพิมพ์)**: โปรดดูเอกสารประกอบที่มาพร้อมกับเครื่องพิมพ์ของคุณสำหรับข้อมูลเพิ่มเติมเกี่ยวกับถาดกระดาษออกนี้

**ถาดกระดาษออก ADF (อุปกรณ์ป้อนกระดาษอัตโนมัติ) (MFP)**: โปรดดูเอกสารประกอบที่มาพร้อมกับ MFP ของคุณสำหรับข้อมูลเพิ่มเติมเกี่ยวกับ ถาดกระดาษออกนี้

 $\hat{\R}$  ึ่ <mark>หมายเหต:</mark> สำหรับข้อมลเพิ่มเติมเกี่ยวกับถาดกระดาษออกที่ถกกำหนดเพื่อรับสำเนาและพิมพ์งาน โปรดดู เ<mark>ริ่มการใช้งาน</mark> <u>ในหน้า 6</u>

### <span id="page-9-0"></span>้รูปแบบไฟสัญญาณ

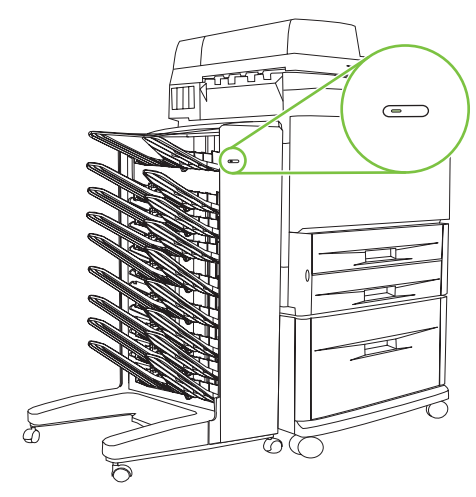

ไฟสัญญาณผู้ใช้ ที่ด้านหน้าของ MBM แสดงสถานะของ MBM ใช้ตารางต่อไปนี้เพื่ออธิบายสถานะของอุปกรณ์โดยการอ่าน ไฟสัญญาณของผู้ใช้

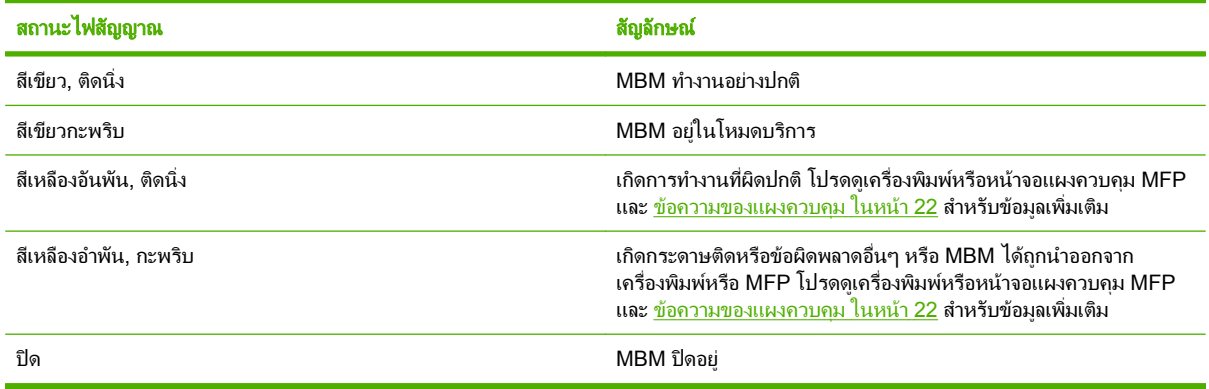

#### <span id="page-10-0"></span>**2** ก ํ ำหนดค่า MBM สำหรับสภาพแวดล้อมการทำงาน ํ ํ ของคุณ

บทนี้มีข้อมลเกี่ยวกับหัวข้อต่อไปนี้:

- [เริ่มการใชงาน](#page-11-0)
- [ทําความเขาใจโหมดการทํางาน](#page-12-0)
- [ตั้งคาโหมดการทํางาน](#page-13-0)
- ปิดถาดกระดาษออกเริ่มต้นที่กำหนดสำหรับงานสำเนา
- กำหนดถาดกระดาษออกเริ่มต้นให้กับผ้ใช้หรือกล่มของผ้ใช้ในโหมดกล่องข้อความ
- ส่งงานพิมพ์ไปยังถาดกระดาษออกที่ต่างจากค่าเริ่มต้น
- ส่งงานสำเนาไปยังถาดกระดาษออกที่ต่างจากค่าเริ่มต้น

<mark>หมายเหต</mark>: ภาพประกอบในเนื้อหานี้แสดงข้อความเป็นภาษอังกฤษ ขึ้นอยู่กับระบบปฏิบัติการที่คุณกำลังใช้และการตั้งค่าที่ คุณได้ตั้งไว้ หน้าจออาจจะไม่เหมือนกับภาพประกอบเหล่านี้

### <span id="page-11-0"></span>เริ่มการใช้งาน

้ หลังจากได้ติดตั้งไดรเวอร์เครื่องพิมพ์แล้ว ให้คุณกำหนดค่า MBM ในไดรเวอร์เครื่องพิมพ์และที่แผงควบคุมก่อนที่คุณจะใช้

ไม่ว่า MBM จะเชื่อมต่อไปยังเครื่องพิมพ์หรือ MFP แล้ว ถาดกระดาษออกจะตั้งค่าเป็นอันดับแรกหรือเฉพาะถาดเพื่อรับ สำเนา (ถาดสำเนา) หรืองานพิมพ์ โปรดดูตารางต่อไปนี้สำหรับข้อมูลเพิ่มเต็มเกี่ยวกับถาดกระดาษออกที่ถูกกำหนดเพื่อรับ สำเนาและพิมพ์งาน สำหรับข้อมูลเพิ่มเติม โปรดดู <u>ส่งงานสำเนาไปยังถาดกระดาษออกที่ต่างจากค่าเริ่มต้น ในหน้า 17</u>

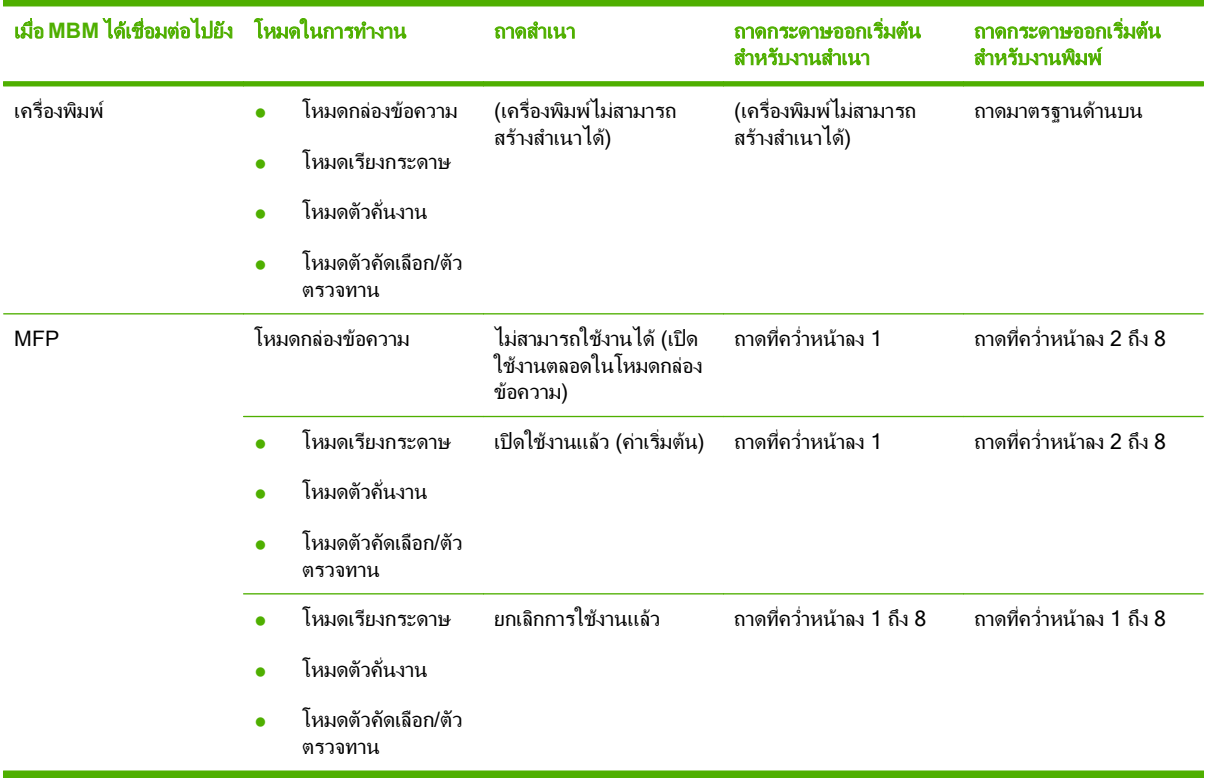

### <span id="page-12-0"></span>ทำความเข้าใจโหมดการทำงาน

MBM มสีี่โหมดการทํางาน

 $\mathbb{P}$ ั <mark>หมายเหต:</mark> เมื่อเชื่อมต่อ MBM ไปยังอปกรณ์ต่อพ่วงแบบมัลติฟังก์ชัน (MFP) แล้ว ถาดคว่ำหน้า 1 ที่กำหนดสำหรับงาน ี่ สำเนา (เป็นค่าเริ่มต้น) และไม่สามารถใช้งานในไดรเวอร์เครื่องพิมพ์ แต่ละถาดกระดาษออกเจ็ดถาดที่มีอย่ในไดรเวอร์ ี เครื่องพิมพ์ เมื่อเปลี่ยนโหมดการทำงานแล้ว เครื่องพิมพ์หรือ MFP จะรีสตาร์ท

#### กลองขอความ

ิ ถาดคว่ำหน้าลงแปดถาด (ถาดคว่ำหน้าเจ็ดถาดเมื่อได้เชื่อมต่อ MBM ไปยัง MFP) สามารถถูกกำหนดไปยังผ้ใช้ส่วนตัวหรือ ึกลุ่มของผ้ใช้ งานทั้งหมดที่ผ้ใช้หรือกลุ่มของผ้ใช้ส่งที่ได้ส่งไปยังถาดที่กำหนด นี่เป็นโหมดการทำงานเริ่มต้น เมื่อได้เลือก โหมดกลองขอความแลว แตละถาดกระดาษออกที่สามารถใชงานไดเปนปลายทางกระดาษออกในไดรเวอรเครื่องพิมพและที่ แผงควบคมุ

ถาดที่หงายขึ้น (ถาดบนซาย) สามารถบรรจุไดถึง 125 แผนและแตละถาดคว่ําหนาลงสามารถบรรจุไดถึง 250 แผน เมื่อถาด ึ กระดาษออกที่กำหนดเต็ม เครื่องพิมพ์หรือ MFP จะหยดการพิมพ์จนกระทั่งวัสดุพิมพ์ในถาดที่ถกถอดออก

#### ตัวเรียงกระดาษ

MBM สามารถใช้เป็นตัวเรียงกระดาษ การใช้ถาดคว่ำหน้าลงแปดถาด สามารถเรียงกระดาษได้ถึง 2,000 แผ่น งานที่ส่งไป ี่ยังถาดกระดาษออกเริ่มต้นด้วยถาดคว่ำหน้าลงว่างที่มีอย่ที่น้อยที่สุด เมื่อถาดกระดาษออกเต็ม งานปัจจุบันหรืองานใหม่จะถูก ี่ ส่งไปยังถาดถัดไปที่สามารถใช้งานได้จนกระทั่งถาดนั้นเต็ม งานที่ใหญ่อาจจะเรียงไว้ในถาดถัดไป เมื่อเลือกโหมดเรียง ึ กระดาษแล้ว คณไม่สามารถเลือกถาดเพื่อส่งงานของคณ

เมื่อถาดกระดาษออกเต็ม งานจะถูกส่งไปยังถาดถัดไปที่สามารถใช้งานได้โดยอัตโนมัติ เมื่อถาดคว่ำหน้าลงทั้งหมดเต็มอย่ ี เครื่องพิมพ์หรือ MFP จะหยดการพิมพ์และจะแสดง (บนหน้าจอแผงควบคมของเครื่องพิมพ์หรือ MFP) ที่ตัวเรียงกระดาษ ูเต็ม สำหรับเครื่องพิมพ์หรือ MFP เพื่อดำเนิการพิมพ์ตามลำดับ คุณต้องนำวัสดุพิมพ์ออกจากถาดคว่ำหน้าลงด้านบน ์ (ถาด 1) ออกก่อนและจากนั้นดำเนิยการต่อไป

 $\,\widehat{\R}^\prime\,$  <mark>หมายเหต:</mark> อย่านำวัสดพิมพ์ออกจากถาดคว่ำหน้าลงด้านบน (ถาด 1) และจากนั้นพยายามเปลี่ยนวัสดพิมพ์ในถาดนั้น ลำดับ ิ การเรียงกระดาษจะถูกแบ่งแยกเมื่อวัสดพิมพ์ถูกนำออกและถูกเปลี่ยน

#### ้ตัวดั่นงาน

ึงานที่ส่งไปที่ถาดกระดาษออกที่ใช้งานได้ (ว่าง) (งานสามารถประกอบไปด้วยต้นฉบับและสำเนา) เริ่มจากถาดบนและดำเนิน ี การต่อไปถาดล่าง หากไม่มีถาดที่ว่าง งานจะถกไปยังถาดบนก่อนและ ถ้าหากถาดบนเต็ม ก็จะส่งไปถาดลำดับต่อไป จนถึงถาด ล่างสุด ถาดที่งานส่งไปจะได้รับการพิจารณาถาดปลายทาง เมื่อเลือกโหมดตัวคั่นงานแล้ว คณไม่สามารถเลือกถาดเพื่อส่งงาน ของคณุ

ู เมื่อถาดปลายทางเต็ม เครื่องพิมพ์หรือ MFPจะหยุดการพิมพ์ (แม้ว่าถาดอื่นๆ จะไม่เต็มก็ตาม) สำหรับเครื่องพิมพ์หรือ MFP ้ เพื่อดำเนินการพิมพ์ตามลำดับ คุณต้องนำวัสดพิมพ์ออกจากถาดปลายทาง

#### ี ตัวคัดเลือก/ตัวตรวจทาน

้ แต่ละสำเนาของงานพิมพ์หนึ่งงานหรืองานสำเนาที่ส่งไปยังถาดกระดาษออกที่แยก การเริ่มด้วยถาดคว่ำหน้าลงและดำเนินต่อ ์ ไปยังถาดล่างสุด เมื่อสำเนาที่ส่งไปยังถาดล่างสุด การสำเนาครั้งต่อไปจะถูกส่งไปที่ถาดคว่ำหน้าลงด้านบนและจะทำขั้นตอน ึ การส่งซ้ำ เมื่อเลือกนี้แล้ว คุณไม่สามารถเลือกถาดเพื่อส่งงานของคุณ

ี่ หากงานพิมพ์หรืองานสำเนาที่ส่งไปยังถาดที่เต็ม เครื่องพิมพ์หรือ MFP จะหยดการพิมพ์ (แม้ว่าถาดอื่นๆ จะไม่เต็มก็ตาม) ี สำหรับเครื่องพิมพ์หรือ MFP เพื่อให้การพิมพ์ดำเนินการต่อไป คณต้องนำวัสดุพิมพ์ออกจากถาดที่เต็มอยู่

### <span id="page-13-0"></span>ตั้งค่าโหมดการทำงาน

ตั้งค่าโหมดการทำงานที่แผงควบคุมเครื่องพิมพ์หรือ MFP จากนั้นกำหนดค่าไดรเวอร์เครื่องพิมพ์บนไคลเอนต์ทั้งหมดเพื่อ ใหเขากับโหมดการทํางานที่คุณตั้งคาที่แผงควบคุม

### ี่ ตั้งค่าโหมดการทำงานที่แผงควบคม

#### เครองพ ื่ มพิ  **HP LaserJet 9040/9050 Series**

- **1. ใช้ ▲ หรือ ▼ เพื่อเลื่อนไปยัง กำหนดค่าอุปกรณ์ และจากนั้น ➤**
- $2.$  ใช้ ▲ หรือ ▼ เพื่อเลื่อนไปยัง <mark>การกำหนดค่า MBM-8 และจากนั้น</mark> ➤
- <mark>3. ใช้ ▲ หรือ ▼ เพื่อเลื่อนไปยัง โหมดการทำงาน และจากนั้น ▼</mark>
- ี**4. ใช้ ▲ หรือ ▼ เพื่อเลื่อนไปยังโหมดการทำงานที่คณต้องการ แล้วจากนั้นกด Y เครื่องพิมพ์ปิดอยแล้วเปิด**
- <mark>5</mark>. ดำเนินการต่อไปยัง ตั้งค่าโหมดการทำงานในแผงควบคมไดรเวอร์เครื่องพิมพ์เพื่อให้ตรงกันกับการตั้งค่าของแผงควบ คุม ในหนา 8

#### **HP LaserJet 9040mfp/9050mfp** และ **HP Color LaserJet 9500mfp**

- **1**. กดปมุ เมนู
- **2. เลื่อนและกด** กำหนดค่าอปกรณ์
- **3**. เลื่อนและกด การกําหนดคา MBM-8
- **4**. เลื่อนและกด โหมดการทํางาน
- <mark>5</mark>. เลื่อนไปที่โหมดการทำงานที่คุณต้องการ และจากนั้นกด ตกลง เครื่องหมายดอกจัน (\*) จะปรากภขึ้นติดกับการเลือกของ คุณ MFP ปดอยแลู วเปด
- ี**6**. ดำเนินการต่อไปยัง ตั้งค่าโหมดการทำงานในแผงควบคมไดรเวอร์เครื่องพิมพ์เพื่อให้ตรงกันกับการตั้งค่าของแผงควบ คุม ในหนา 8

#### **HP LaserJet M9040 MFP** และ **HP LaserJet M9050 MFP**

- **1**. เลื่อนและกด การจัดการ
- **2**. เลื่อนและกด ลักษณะของอุปกรณ
- **3**. เลื่อนและกด การกําหนดคา MBM-8
- **4**. กด โหมดการทํางาน
- **5.** เลือกโหมดการทำงานที่คณต้องการใช้ และจากนั้นกด <u>บันทึก</u> MFP ปิดอย่แล้วเปิด
- <mark>6.</mark> ดำเนินการต่อไปยัง ตั้งค่าโหมดการทำงานในแผงควบคมไดรเวอร์เครื่องพิมพ์เพื่อให้ตรงกันกับการตั้งค่าของแผงควบ คุม ในหนา 8

#### ้ตั้งค่าโหมดการทำงานในแผงควบคุมไดรเวอร์เครื่องพิมพ์เพื่อให้ตรงกันกับการตั้งค่าของแผงควบ คมุ

การตั้งคาโหมดการทํางานในไดรเวอรเครื่องพิมพจําเปนตองใหตรงกันกับโหมดการทํางานที่ไดเลือกไวในแผงควบคุมเพื่อ ให้แน่ใจว่างานพิมพ์หรืองานสำเนานั้นได้ส่งไปยังถาดปลายทางที่คาดไว้แล้ว

#### **Windows**

- $\,$  <mark>3 หมายเหตุ:</mark> ในการใช้ประโยชน์สูงสุดของความจุของการจัดการกระดาษของเครื่องพิมพ์ /MFP ให้ตั้งค่าโหมดการทำงาน ในไดรเวอรเครื่องพิมพสําหรับแตละผูใช
	- **1**. สําหรับคอมพิวเตอร Windows® 2000, Windows® XP, Windows Server 2003 และ Windows™ Vista ใน มุมมองคลาสสิค ใหคลิกที่ปมุ **Start** แลวชไปท ี้ ี่ **Settings** และจากนั้นคลิก **Printers**

ี่ สำหรับคอมพิวเตอร์ Windows XP และ Windows Server 2003 ในมุมมองเริ่มต้น ให้คลิกปุ่ม **Start** แล้วจาก นั้นคลิก **Printers and Faxes**

สําหรับคอมพิวเตอร Windows Vista ในมุมมองเริ่มตน ใหคลิกที่ปมุ **Start** แลวคลิก**Control Panel** และจากนนั้ คลิกที่ **Printer** ใตประเภทของ **Hardware and Sound**

- **2**. คลิกขวาที่ไอคอนผลิตภัณฑของ HP และจากนั้นคลิก **Properties**
- **3**. คลิกที่แท็บ **Device Settings**
- **4**. ทําตามหนึ่งในการกระทําตอไปน:ี้
	- สําหรับการกําหนดคาอัตโนมตัิใต**Installable Options** ใหคลิก **Update Now** ในรายการ **Automatic Configuration**

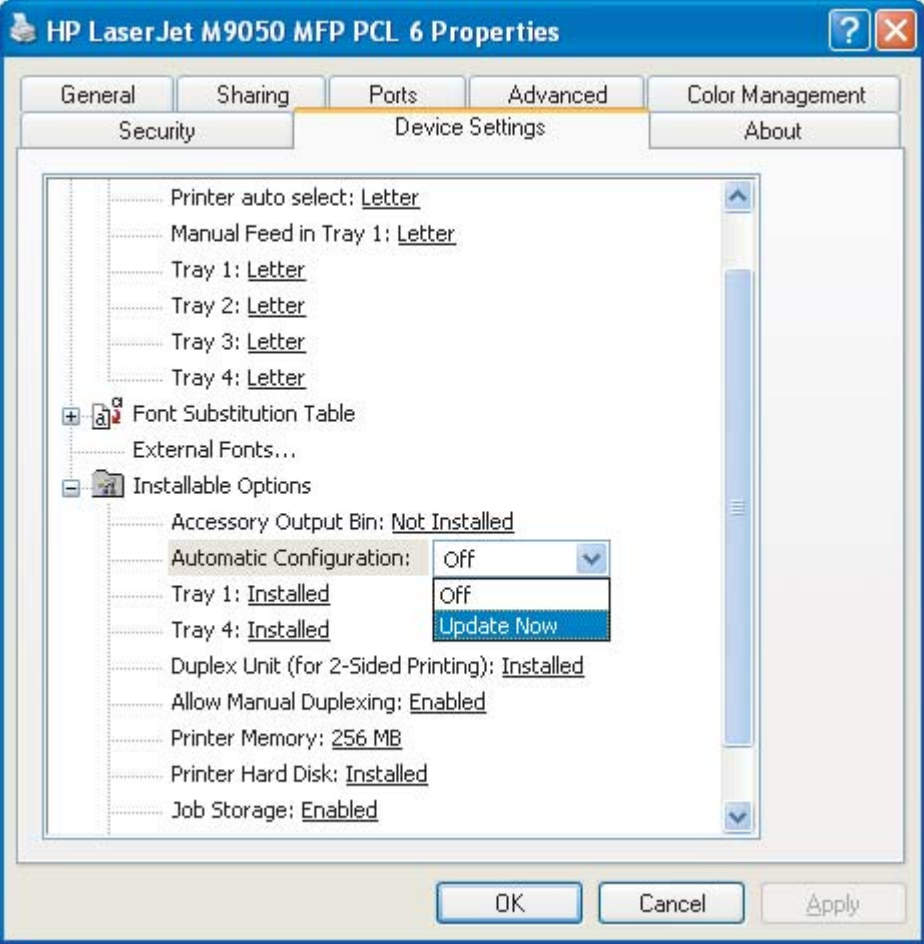

● สําหรับการกําหนดคาดวยตนเอง **Installable Options** ใหเลือกโหมดการทํางานที่เหมาะสมในรายการ **Accessory Output Bin**

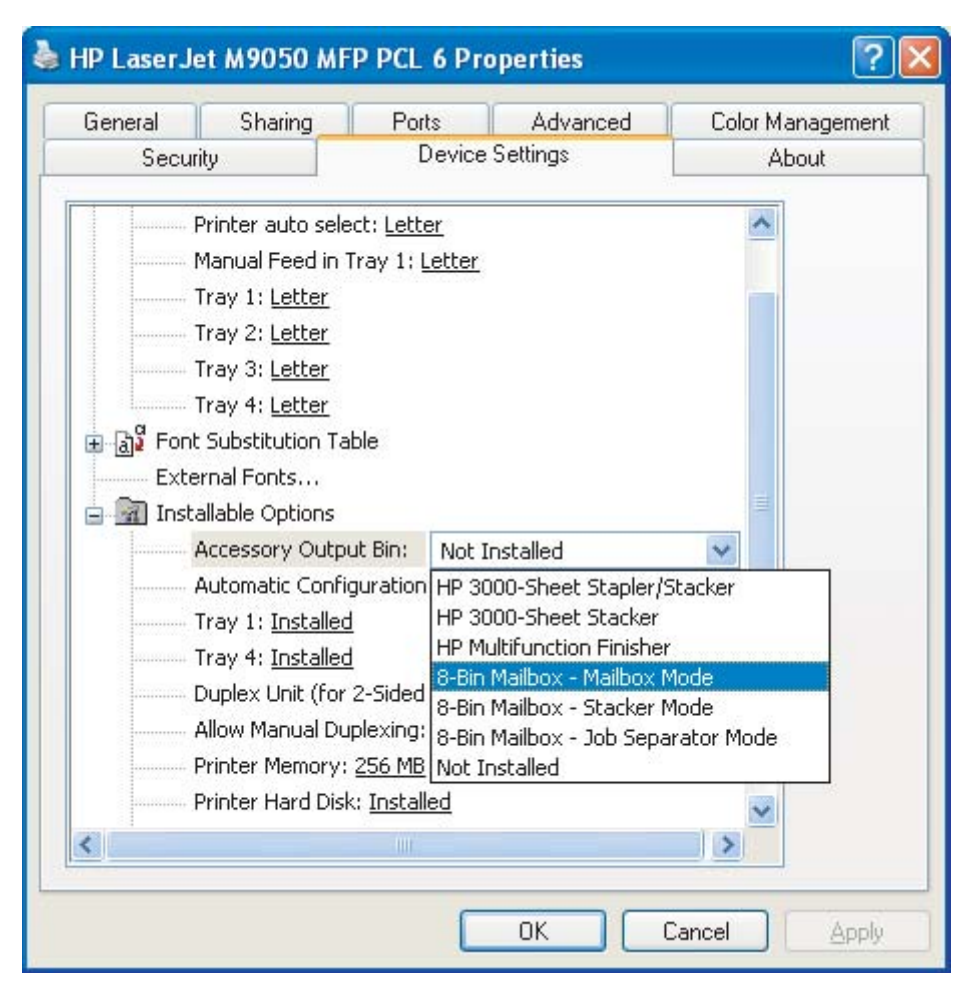

. คลิก **OK** เพื่อบันทึกการตั้งค่า

#### **Mac OS X**

- . ในเมนู**Apple** ใหคลิก **System Preferences**
- . ในกลองโตตอบ **System Preferences** ใหคลิก **Print & Fax**
- . คลิกที่ปมุ **Set Up Printers Printer List** จะปรากฏขึ้น
- . เลือกผลิตภัณฑของ HP แลวจากนนคล ั้ ิก **Show Info** บนเมนู**Printers**
- . เลือกแผง **Installable Options**

6. ในรายการ Accessory Output Bins ให้เลือก HP Multi-Bin Mailbox

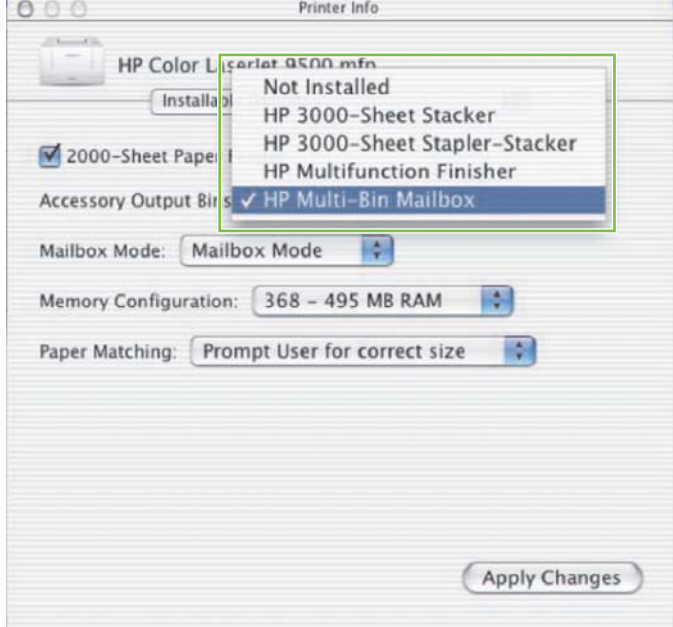

7. ในรายการ Mailbox Mode ให้เลือกโหมดในการทำงานที่เหมาะสม แล้วจากนั้นคลิก Apply Changes

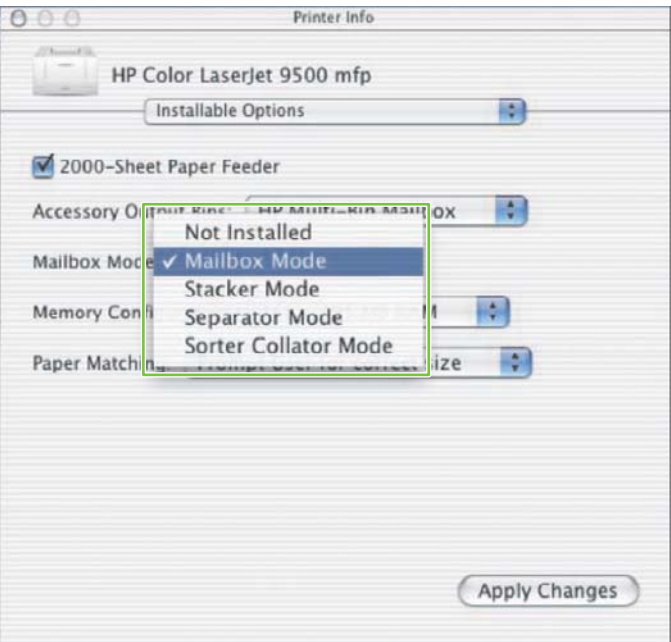

### <span id="page-17-0"></span>้ปิดถาดกระดาษออกเริ่มต้นที่กำหนดสำหรับงานสำเนา

้หากเชื่อมต่อ MBM ไปยัง MFP แล้ว ถาดคว่ำหน้าลง 1 จะถกกำหนดสำหรับงานสำเนาปกติในโหมดการทำงานต่อไปนี้:

- ตัวเรียงกระดาษ
- ตัวค้นงาน
- ตัวคัดเลือก/ตัวตรวจทาน

หากปิดถาดสำเนาแล้ว งานสำเนาปกติจะถูกไปยังถาดคว่ำหน้าลง 1 ถึง 8 สำหรับโหมดเรียงกระดาษ โหมดตัวคั่นงาน และ โหมดตัวคัดเลือก/ตัวตรวจทาน

 $\mathbb{R}^n$  <mark>หมายเหต: ตัวเลือกนี้จะไม่นำมาใช้กับโหมดกล่องข้อความ เมื่อใช้โหมดกล่องข้อความแล้ว ถาดคว่ำหน้าลง 1 จะถูกใช้ใน</mark> งานสําเนาตลอด

#### เครองพ ื่ มพิ  **HP LaserJet 9040/9050 Series**

- **<sup>1</sup>**. ใช หรือ เพื่อเลื่อนไปยงั กําหนดคาอุปกรณและจากนั้น
- $2.$  ใช้ ▲ หรือ ▼ เพื่อเลื่อนไปยัง <mark>การกำหนดค่า MBM-8 และจากนั้น</mark> ➤
- <mark>3. ใช้ ▲ หรือ ▼ เพื่อเลื่อนไปยัง <mark>ถาดสำเนา</mark> และจากนั้น ▼</mark>
- **4. ใช้ �� หรือ**  $\blacktriangledown$  **เพื่อเลื่อนไปยังตัวเลือกในการเปิดหรือปิดถาดสำเนา แล้วจากนั้นกด**  $\blacktriangledown$

#### **HP LaserJet 9040mfp/9050mfp** และ **HP Color LaserJet 9500mfp**

- **1**. กดปมุ เมนู
- **2. เลื่อนและกด กำหนดค่าอุปกรณ์**
- **3**. เลื่อนและกด การกําหนดคา MBM-8
- **4**. เลื่อนและกด ถาดสําเนา
- <mark>5</mark>. เลื่อนไปยังตัวเลือกเพื่อเปิดหรือปิดถาดสำเนา แล้วจากนั้นกด ตกลง

#### **HP LaserJet M9040 MFP** และ **HP LaserJet M9050 MFP**

- **1**. เลื่อนและกด การจัดการ
- **2**. เลื่อนและกด ลักษณะของอุปกรณ
- **3**. เลื่อนและกด การกําหนดคา MBM-8
- **4**. กด ถาดสําเนา
- **5**. กด เปิดใช้งานแล้ว หรือ ยกเลิกการใช้งานแล้ว แล้วกด บันทึก

### <span id="page-18-0"></span>ึ กำหนดถาดกระดาษออกเริ่มต้นให้กับผู้ใช้หรือกลุ่มของผู้ใช้ในโหมดกล่อง ข้อความ

้เมื่อกำหนดค่า HP 8-bin Mailbox (MBM) เป็นกล่องข้อความแล้ว ถาดกระดาษออกสามารถให้กับผ้ใช้หรือกล่มของผ้ใช้ คณสมบ ุ ตัินใชี้ งานไดในไดรเวอรเครื่องพมพิ

#### **Microsoft Windows**

**1**. สําหรับคอมพิวเตอร Windows 2000, Windows XP, Windows Server 2003 และ Windows Vista ในมุมมอง คลาสสิค ใหคลิกที่ปมุ **Start** แลวชี้ไปที่ **Settings** แลวจากนั้นคลิก **Printers**

ี่ สำหรับคอมพิวเตอร์ Windows XP และ Windows Server 2003 ในมมมองเริ่มต้น ให้คลิกป่ม **Start** แล้วจาก นั้นคลิก **Printers and Faxes**

สําหรับคอมพิวเตอร Windows Vista ในมุมมองเริ่มตน ใหคลิกที่ปมุ **Start** แลวคลิก**Control Panel** และจากนนั้ คลิกที่ **Printer** ใตประเภทของ **Hardware and Sound**

- **2**. คลิกขวาที่ไอคอนผลิตภัณฑของ HP และจากนั้นคลิก **Printing Preferences**
- **3**. บนแท็บ **Output** ใหเลือกถาดกระดาษออกที่เหมาะสม แลวจากนั้นคลิก **OK**

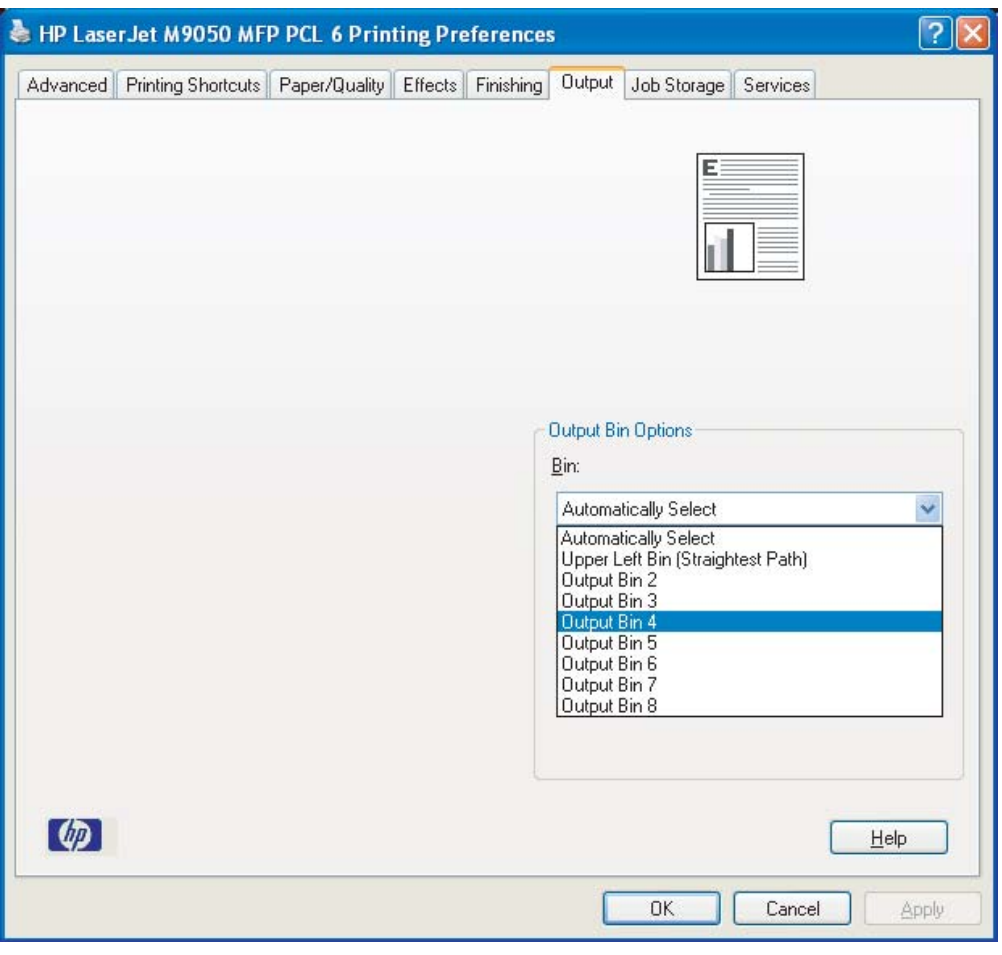

**4. ทำ**ข้ำขั้นตอนที่ 1 ถึง 3 สำหรับผู้ใช้แต่ะละคน

#### <span id="page-19-0"></span>**Macintosh**

คุณสามารถกำหนดถาดกระดาษออกเริ่มต้นให้กับผู้ใช้หรือกลุ่มของผู้ใช้สำหรับโหมดกล่องข้อความโดยการสร้างค่าล่วงหน้า ในไดรเวอร์เครื่องพิมพ์ที่ระบุการตั้งค่าถาดกระดาษออกอย่างเหมาะสม

- **1**. เมื่อคอมพวเตอร ิ ที่เปนของผูใชที่คณท ุ ําการกําหนด ใหเปดเอกสารแลวคลิก **Print** บนเมนู**File**
- **2. เ**ลือกถาดกระดาษออกที่เหมาะสม
- ี**3. ในเมนูป็อปอัพ Presets ให้คลิก Save As** และจากนั้นพิมพ์ชื่อสำหรับค่าล่วงหน้า

### <span id="page-20-0"></span>ส่งงานพิมพ์ไปยังถาดกระดาษออกที่ต่างจากค่าเริ่มต้น

ู เนื่องจากคุณไม่สามารถระบุถาดกระดาษออกที่คว่ำหน้าลงเพื่อส่งงานพิมพ์ไปในโหมดเรียงกระดาษ โหมดตัวคั่นงาน และ โหมดตวคั ัดเลือก/ตวตรวจทาน ั ตวเล ั ือกสําหรับโหมดเหลานคี้ อื **Output Bins 1-8** (สําหรับเครื่องพมพิ ) หรือ **Output Bins 2-8** (สำหรับ MFP) เมื่อเชื่อมต่อ MBM ไปยัง MFP แล้ว ถาดกระดาษออก 1 จะไม่สามารถใช้งานได้ในไดรเวอร์ เครื่องพิมพ

#### **Microsoft Windows**

- **1**. เปดเอกสารแลวคลิก **Print** บนเมนู**File**
- **2**. คลิก **Setup** หรือ **Properties** (ตวเล ั ือกนี้อาจจะตางกันกับโปรแกรมของคุณ)
- **3**. คลิก **Output** หรือแท็บ **Destination**
- **4. ในรายการ Bin** ให้เลือกถาดกระดาษออก แล้วจากนั้นคลิก **OK**

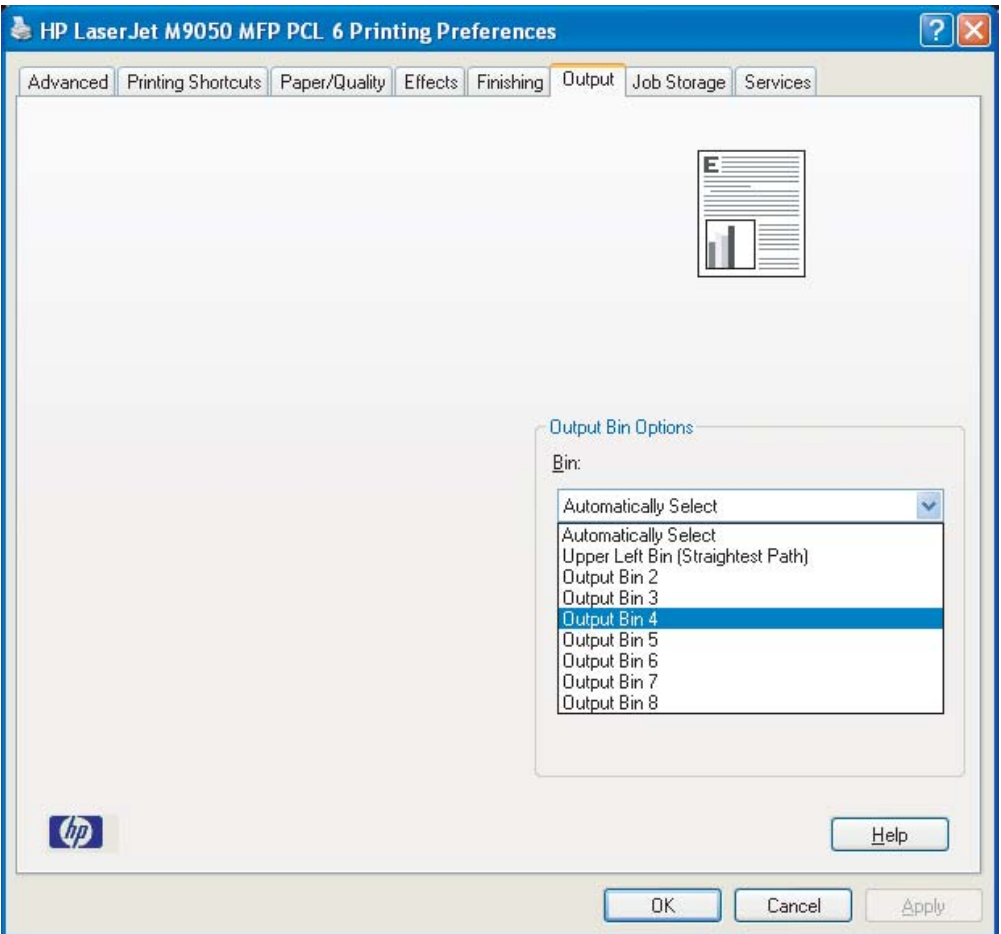

#### <span id="page-21-0"></span>**Macintosh**

- . บนเมนู**File** คลิก **Print**
- . เลือกแผง **Finishing**
- . ในรายการ **Output Destination** ใหเลือก **8-Bin Mailbox**
- . ในรายการ **Mailbox Options** ใหเลือกถาดกระดาษออกที่เหมาะสม แลวคลิก **Print**

### <span id="page-22-0"></span>ส่งงานสำเนาไปยังถาดกระดาษออกที่ต่างจากค่าเริ่มต้น

#### **HP LaserJet 9040mfp/9050mfp** และ **HP Color LaserJet 9500mfp**

- **1**. กดไอคอนสําเนาบนหนาจอแผงควบคมุ
- **2**. กด การตั้งคาการสําเนา แลวกดแท็บ**Advanced**
- **3**. เลือกถาดกระดาษออกสําหรับงานสําเนาของคุณ

#### **HP LaserJet M9040 MFP** และ **HP LaserJet M9050 MFP**

- **1**. กด สําเนา
- **2**. เลื่อนและกด ถาดกระดาษออก
- **3**. เลือกถาดกระดาษออก
- **4**. กด ตกลง

้ตัวเลือกถาดกระดาษออกที่ใช้งานได้สำหรับงานสำเนาจะแตกต่างกันโดยจะขึ้นอยู่กับโหมดการทำงาน โปรดดูตารางต่อไปนี้ สำหรับข้อมูลเพิ่มเติม

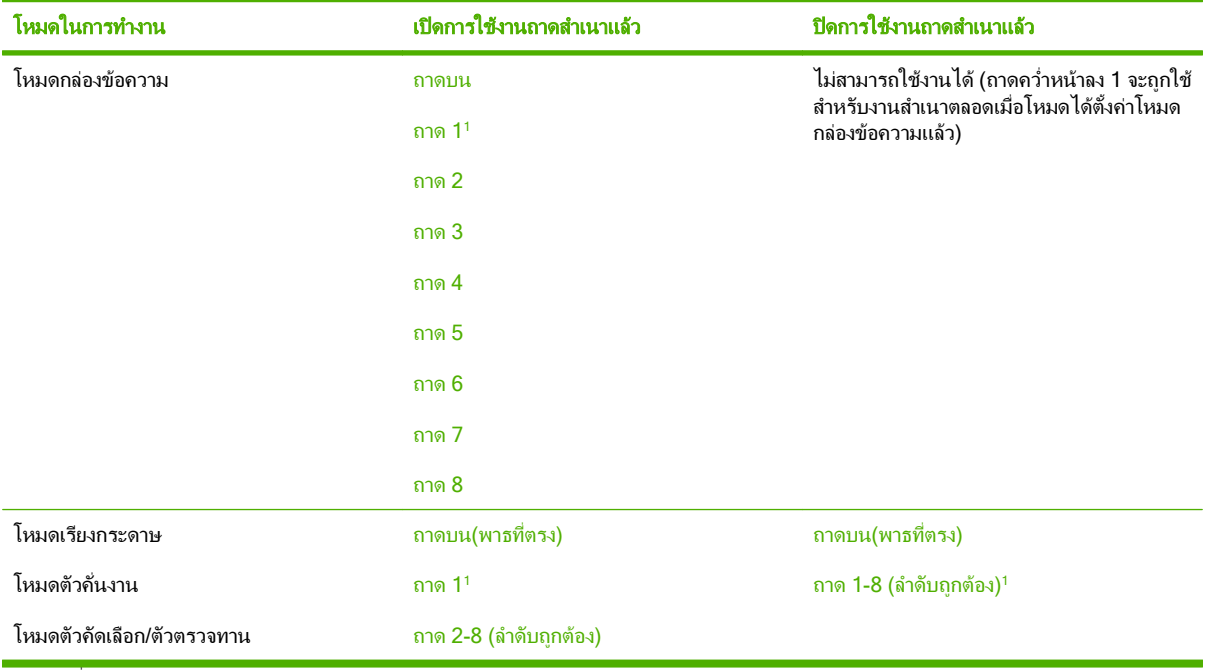

<sup>1</sup> ถาดเริ่มตน

## <span id="page-24-0"></span>**3** การแก ไขป ญหา

### <span id="page-25-0"></span>้แก้ไขปัญหาทั่วไปๆ

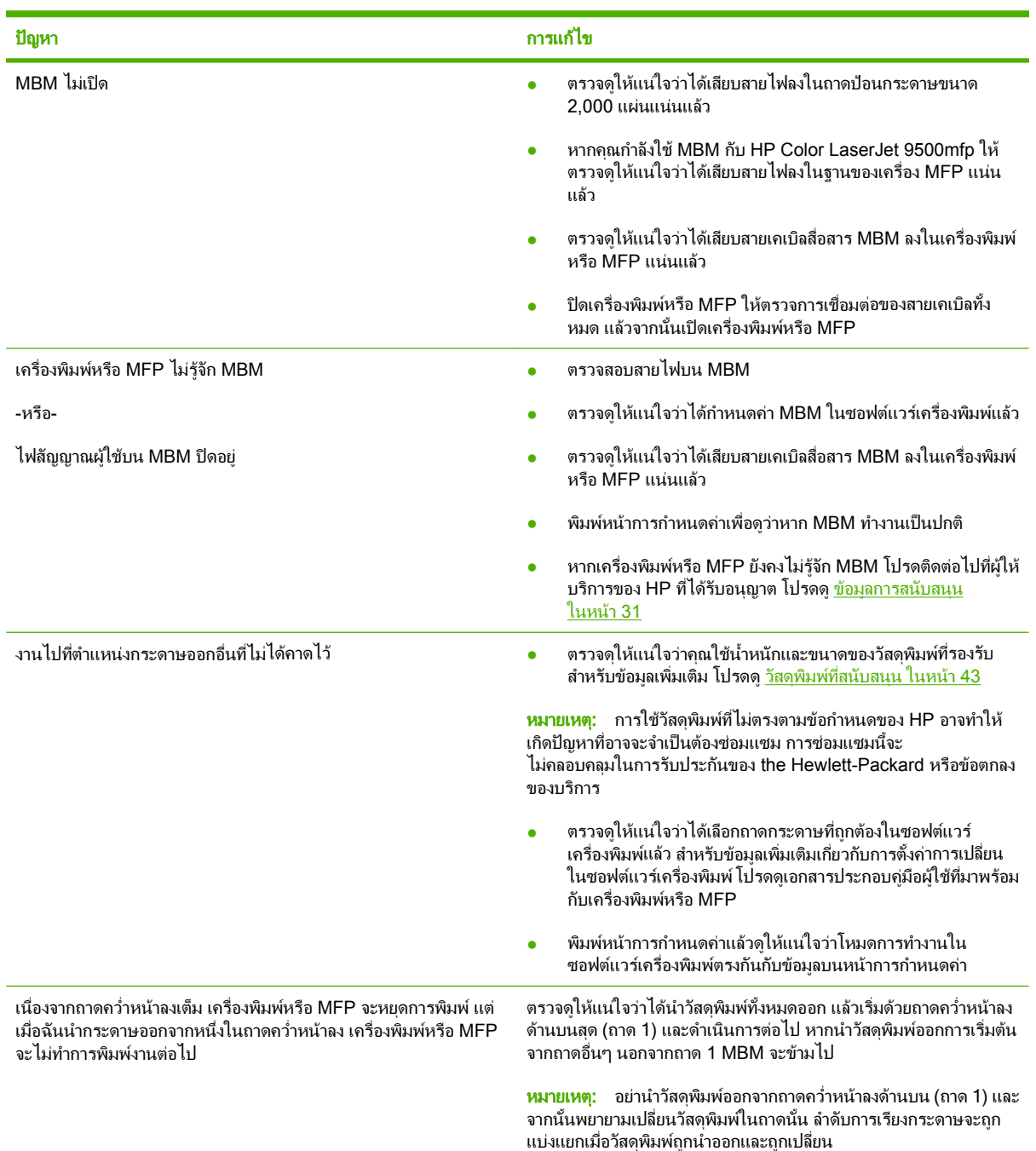

ใช้ข้อมูลในตารางต่อไปนี้เพื่อแก้ไขปัญหาทั่วไปๆ ที่สามารถเกิดขั้นได้กับ MBM

<span id="page-26-0"></span>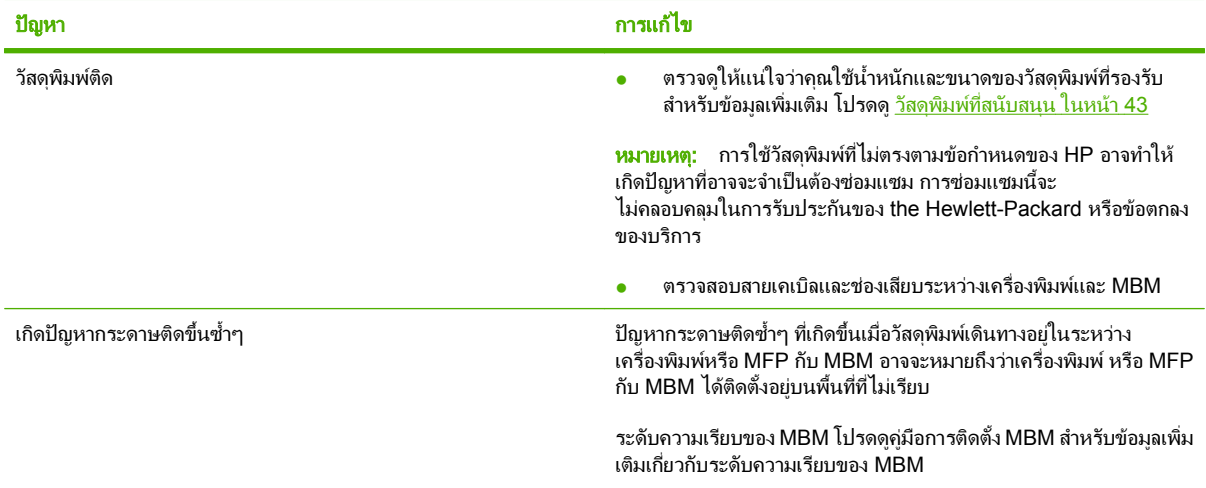

### <span id="page-27-0"></span>ขอความของแผงควบคมุ

ตารางต่อไปนี้อธิบายข้อความของแผงควบคุมทั่วไปๆ ที่เกี่ยวข้องกับ MBM

#### <u>ี ซึ่ง <mark>หมายเหตุ:</mark> สำหรับข้อความของแผงควบคุมที่เกี่ยวข้องกับกระดาษติดที่เกิดขึ้นเมื่อใช้ MBM โปรดดู <u>ข้อความของแผงควบ</u></u> ึ คมเก[ี่ยวกับกระดาษติด](#page-29-0) ในหน้า 24

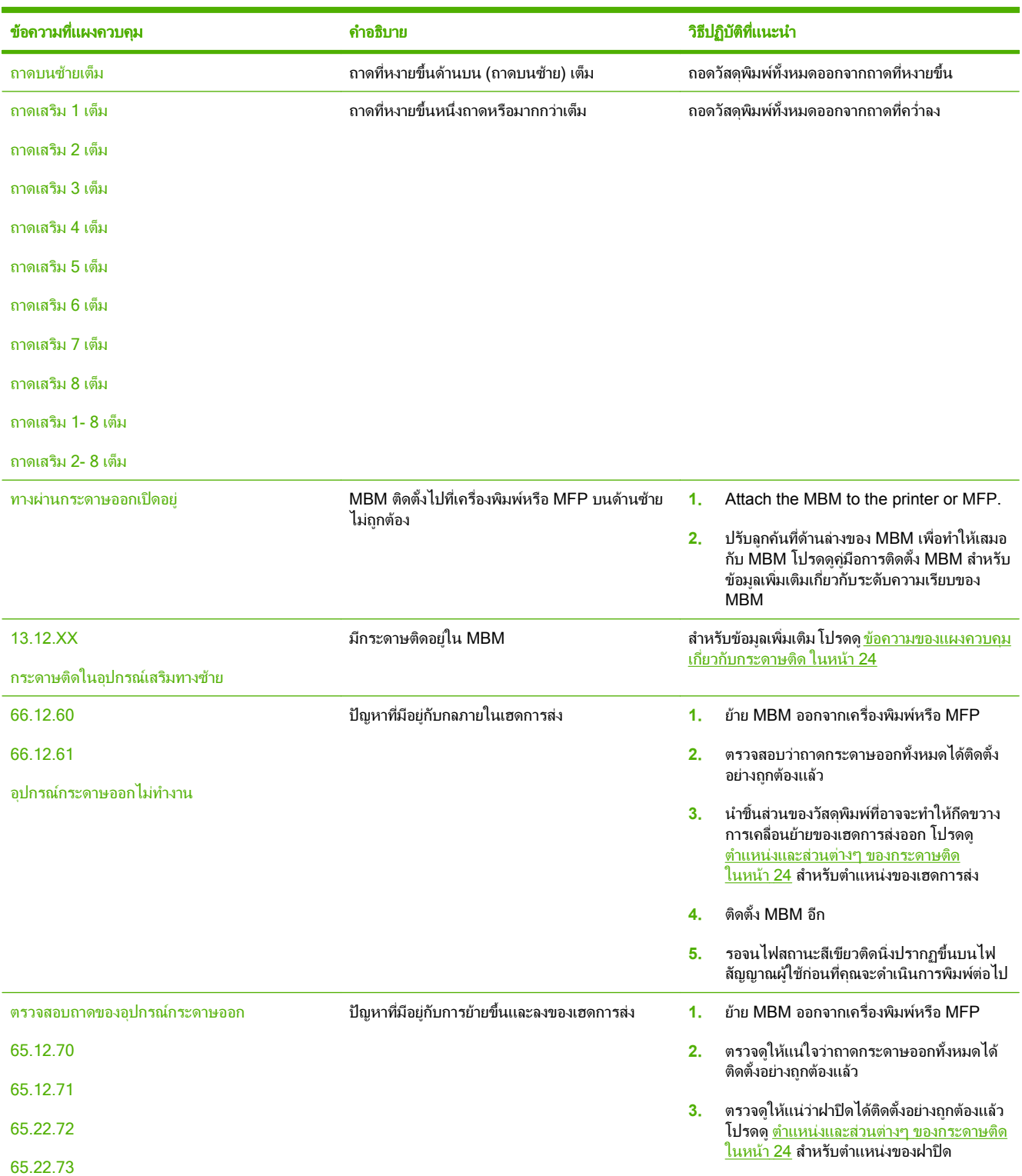

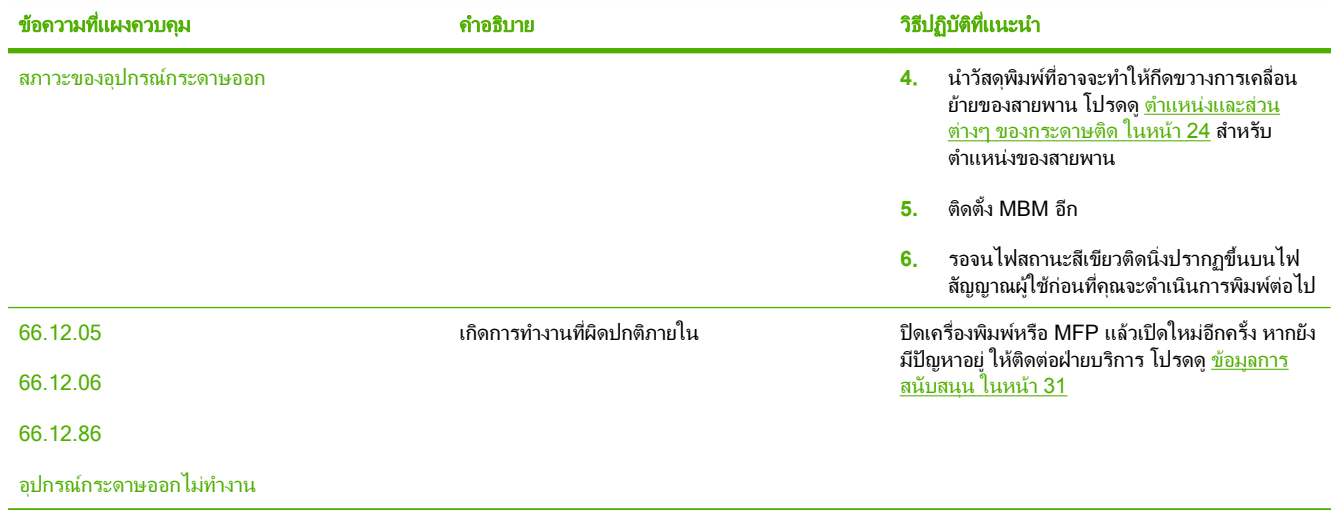

### <span id="page-29-0"></span>แก้ปัญหากระดาษติดขัด

ี่ หากข้อความ <u>กระดาษติดในอุปกรณ์เสริมทางซ้าย</u> ปรากฏขึ้นบนแผงควบคุม ให้ปฏิบัติตามการดำเนินการที่แนะนำใน <u>ข้อ</u> ความของแผงควบคุมเกี่ยวกับกระดาษตดิ ในหนา 24

 $\mathbb{B}^\prime$   $\overline{\rm}$ หมายเหตุ:  $\;$ เมื่อคุณนำกระดาษติดออก โปรดระมัดระวังอย่าให้วัสดุพิมพ์ฉีกขาด หากเป็นชิ้นส่วนเล็กๆ ของวัสดุพิมพ์ที่อยู่ ทางซ้ายใน MBM จะสามารถทำให้เกิดกระดาษติดเพิ่มเติม

#### ี่ ตำแหน่งและส่วนต่างๆ ของกระดาษติด

ภาพประกอบต่อไปนี้จะแสดงส่วนต่างๆ ของ MBM ที่อาจเกี่ยวข้องเมื่อเกิดกระดาษติด

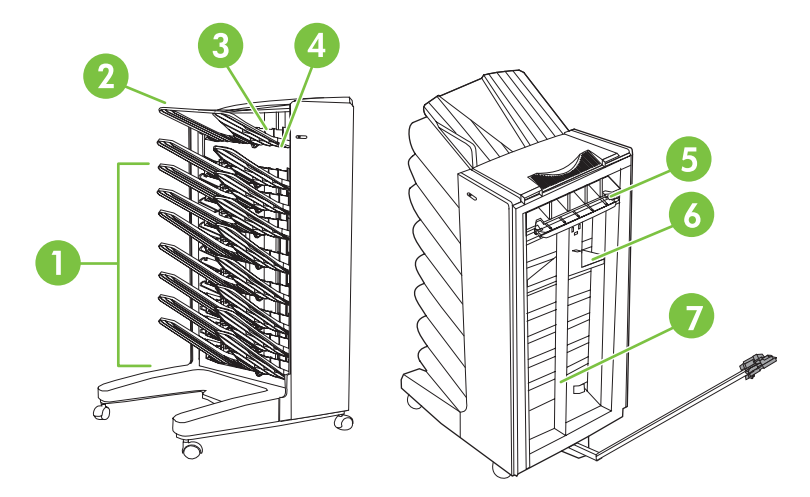

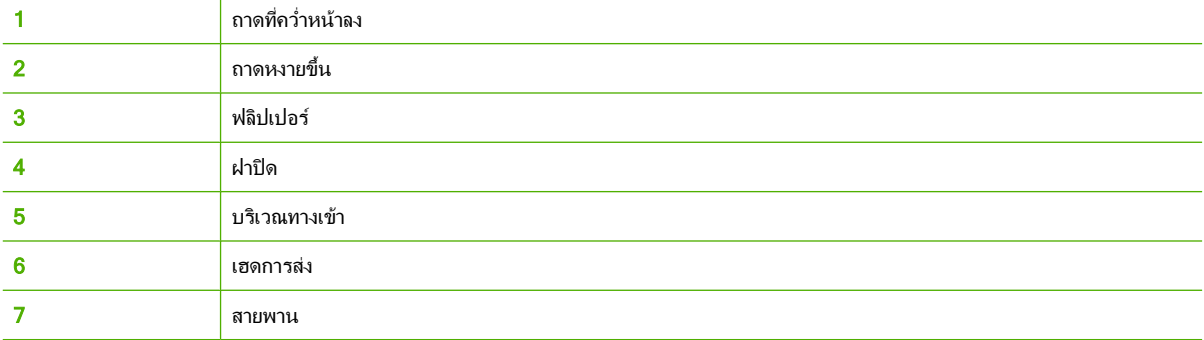

#### ี่ข้อความของแผงควบคุมเกี่ยวกับกระดาษติด

ิตารางต่อไปนี้อธิบายข้อความของแผงควบคมที่เกี่ยวข้องกับกระดาษติดที่เกิดขึ้นเมื่อใช้ MBM

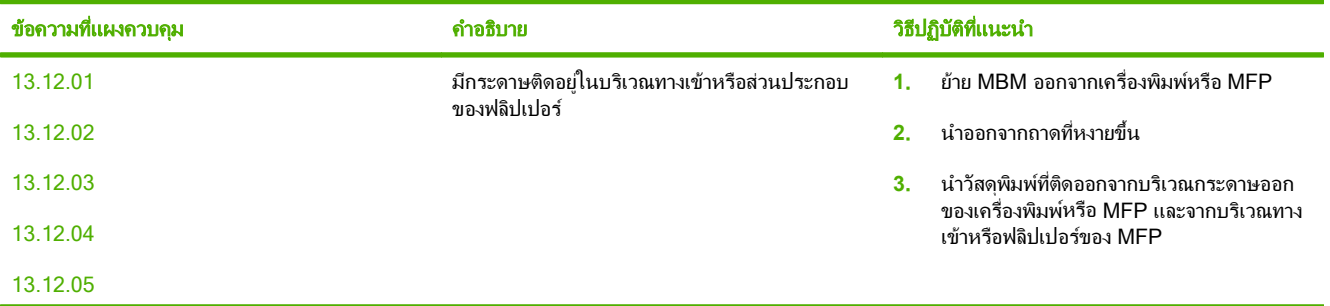

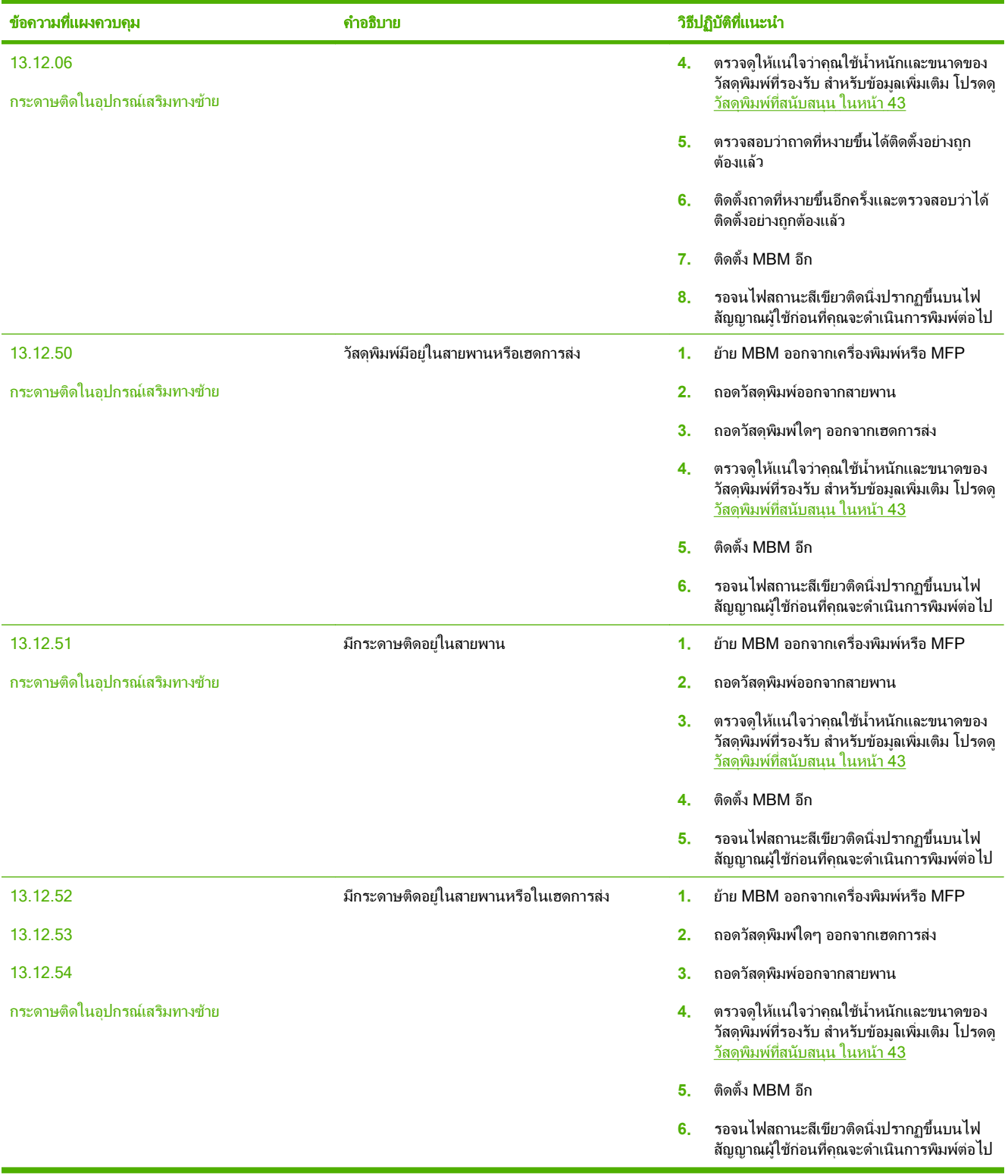

### <span id="page-31-0"></span>นำกระดาษติดที่อยู่ในสายพานออก

ี**1.** ย้าย MBM ออกจากเครื่องพิมพ์หรือ MFP ในการทำสิ่งนี้ ให้ยืนทางด้านซ้ายของ MBM และดึงอุปกรณ์ให้เข้ามาหาคุณ โดยตรง

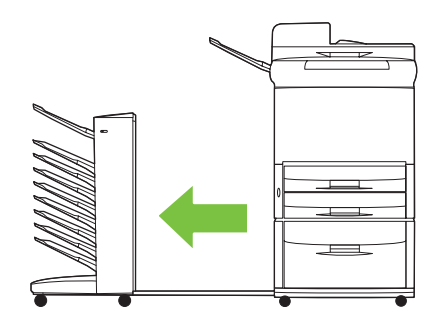

- **2. โปรดดึงวัสดุพิมพ์ที่ติดออกจากสายพานอย่างระมัดระวัง**
- $\Delta$  ข้อควรระวัง: อย่าเลื่อนเฮดการส่งขึ้นหรือลง นอกจากนี้ อย่าเลื่อนหรือทำความเสียหายกับสายที่ต่อเข้ากับเฮดการส่ง การทําเชนนสามารถท ี้ ําใหเกิดความเสียหายรายแรงกับ MBM ได

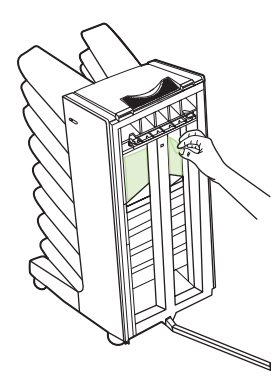

ี**3**. ต่อ MBM ไปยังเครื่องพิมพ์หรือ MFP อีก

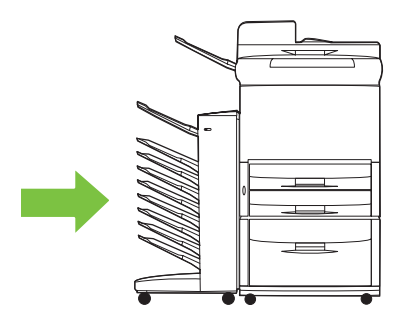

### <span id="page-32-0"></span>นำกระดาษติดที่อยู่ในบริเวณทางเข้า

ี**1.** ย้าย MBM ออกจากเครื่องพิมพ์หรือ MFP ในการทำสิ่งนี้ ให้ยืนทางด้านซ้ายของ MBM และดึงอปกรณ์ให้เข้ามาหาคุณ โดยตรง

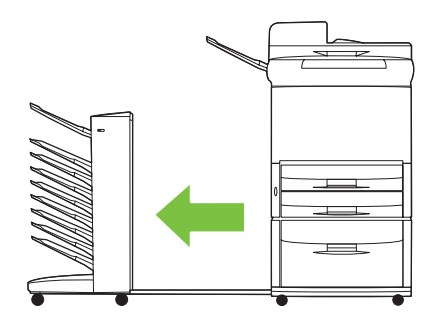

- 2. ดึงวัสดุพิมพ์ที่ติดออกจากบริเวณทางเข้า MBM หรือจากบริเวณทางออกของเครื่องพิมพ์หรือ MFP อย่างระมัดระวัง
- $\bigtriangleup$  <mark>คำเตือน!</mark> หลีกเลี่ยงการสัมผัสบริเวณทางเข้า บริเวณนั้นอาจจะร้อน

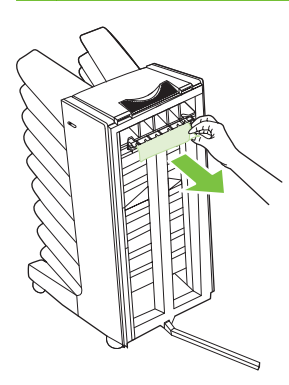

**3. ต่อ MBM ไปยังเครื่องพิมพ์หรือ MFP อีก** 

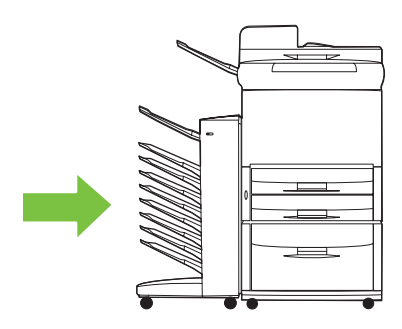

### <span id="page-33-0"></span>ี นำกระดาษติดในถาดที่หงายขึ้นและในฟลิปเปอร์ออก

ี**่ 1.** ย้าย MBM ออกจากเครื่องพิมพ์หรือ MFP ในการทำสิ่งนี้ ให้ยืนทางด้านซ้ายของ MBM และดึงอุปกรณ์ให้เข้ามาหาคุณ โดยตรง

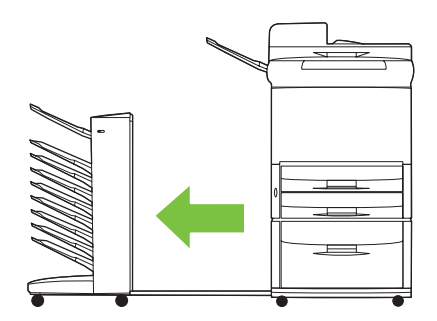

**2**. นําถาดที่หงายขึ้น (ถาดบนซาย) ออก

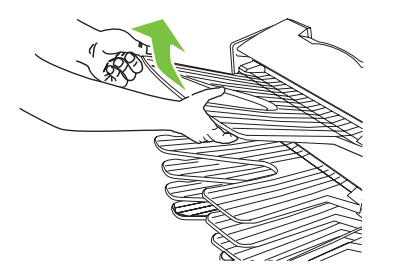

- ี**3. หาที่จับในบริเวณของฟลิปเปอร์แล้วยกที่จับขึ้น นำวัสดุพิมพ์ที่ติดออก**
- $\bigtriangleup$  <mark>คำเตือน!</mark> หลีกเลี่ยงการสัมผัสบริเวณของฟลิปเปอร์ บริเวณนั้นอาจจะร้อน

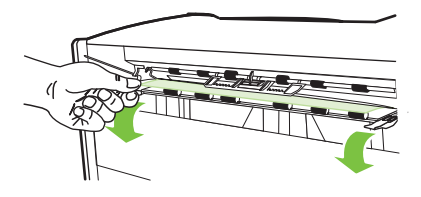

**4**. ติดตั้งถาดที่หงายขึ้น (ถาดบนซาย) อีก

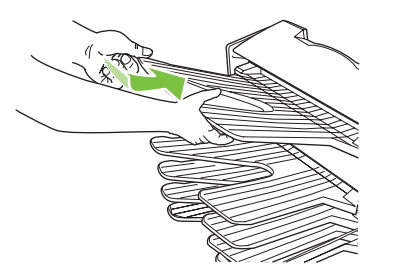

<span id="page-34-0"></span>**5.** ต่อ MBM ไปยังเครื่องพิมพ์หรือ MFP อีก

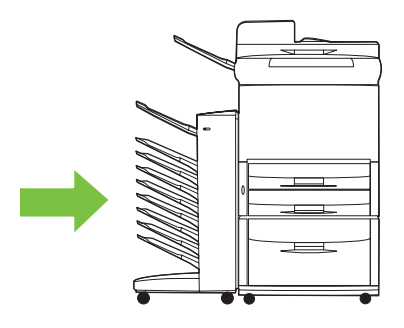

#### ้นำกระดาษติดในเฮดการส่งและถาดคว่ำหน้าลง

ี**1.** ย้าย MBM ออกจากเครื่องพิมพ์หรือ MFP ในการทำสิ่งนี้ ให้ยืนทางด้านซ้ายของ MBM และดึงอุปกรณ์ให้เข้ามาหาคุณ โดยตรง

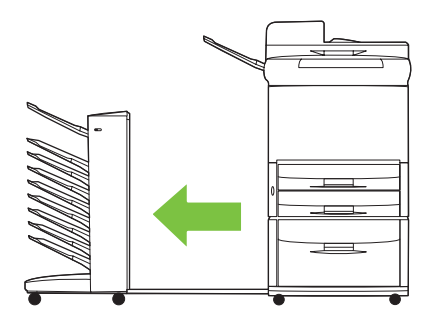

- **2. ดึงวัสดพิมพ์ที่ติดออกจากถาดที่คว่ำหน้าลงและเฮดการส่งอย่างระมัดระวัง**
- หมายเหต:ุ Hewlett-Packard Company ขอแนะนําวาใหคุณทําการนําวัสดพุ ิมพที่ติดออกโดยที่ไมตองนําถาดที่ คว่ําหนาลงออก
- $\Delta$  ข้อควรระวัง: โปรดระมัดระวังอย่าให้เฮดการส่งเลื่อนขึ้นหรือลง การทำเช่นนี้สามารถทำให้เกิดความเสียหายร้ายแรง กับ MBM ได

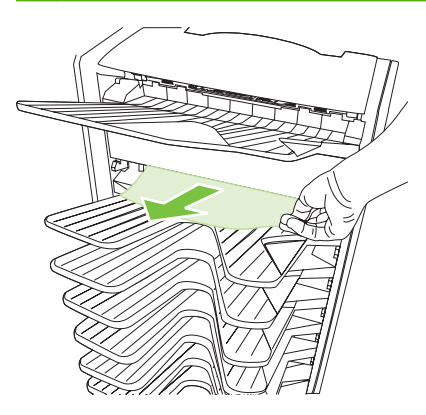

**3.** ต่อ MBM ไปยังเครื่องพิมพ์หรือ MFP อีก

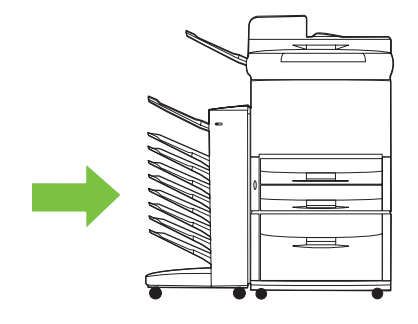

### <span id="page-36-0"></span><u>ข้อมูลการสนับสนุน</u>  $\overline{4}$

### <span id="page-37-0"></span>เวิลดไวดเวบ็

การแก้ไขปัญหาส่วนใหญ่สามารถค้นหาได้ที่ <u>[www.hp.com](http://www.hp.com)</u> เว็บไซต์ของ HP มีคำถามที่ถามบ่อยๆ (FAQ) วิธีการแก้ไข ้ ปัญหา ข้อมูลเกี่ยวกับการดูแลรักษาและการใช<sup>้</sup> และคู่มื้อสำหรับผลิตภัณฑ์ต่อไปนี้ที่สามารถใช้ร่วมกับ MBM:

- เครื่องพมพิ HP LaserJet 9040 Series
- เครื่องพมพิ HP LaserJet 9050 Series
- HP LaserJet 9040mfp
- HP LaserJet 9050mfp
- HP Color LaserJet 9500mfp
- HP LaserJet M9040 MFP
- HP LaserJet M9050 MFP

### <span id="page-38-0"></span>ข้อมูลการรับประกัน

โปรดดหนู งสั ือใบรับประกันที่มาพรอมกับเครื่องพิมพหรือ MFP ของคุณสําหรับขอมูลการรับประกัน

### <span id="page-40-0"></span> $\overline{A}$  ตารางสรุปของโหมดการทำงาน ํ

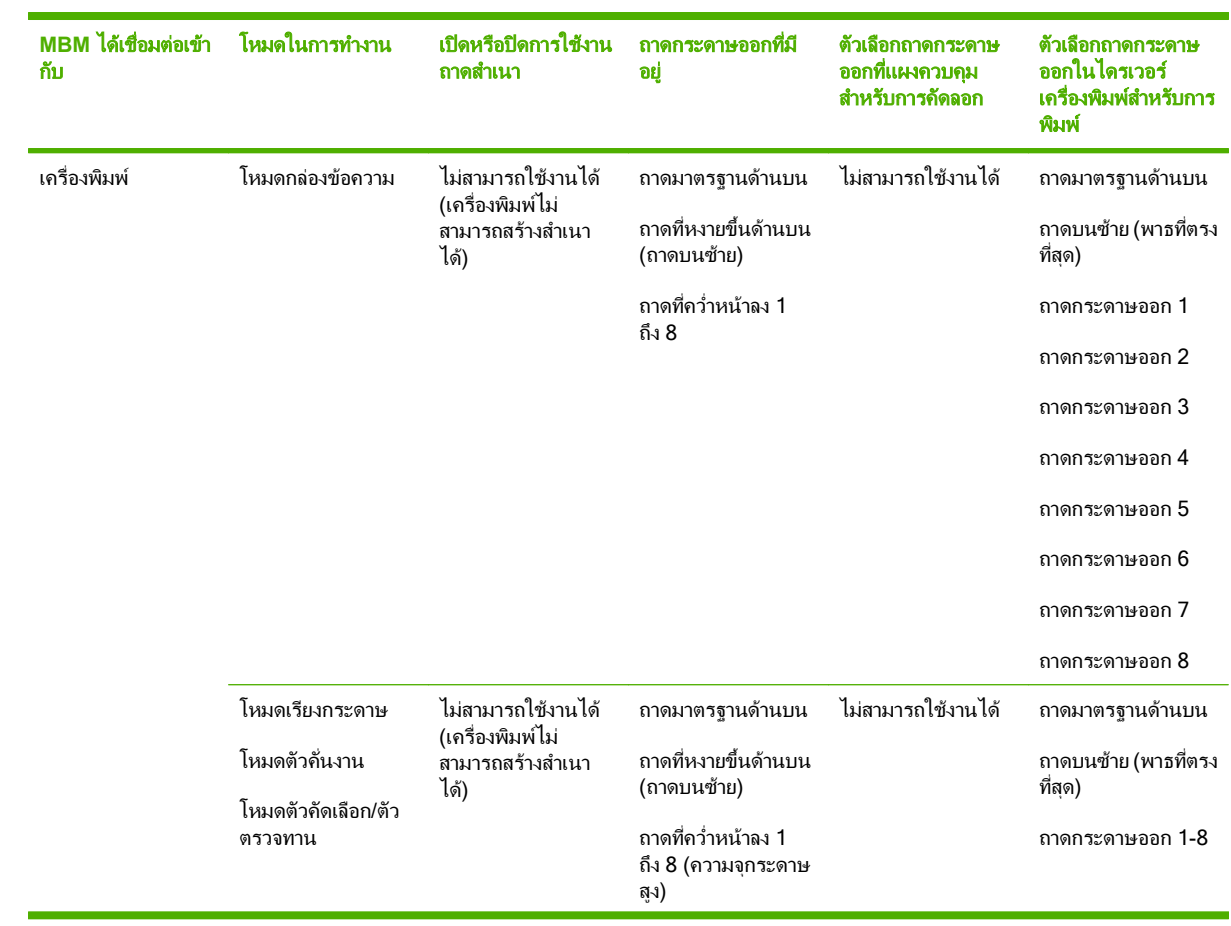

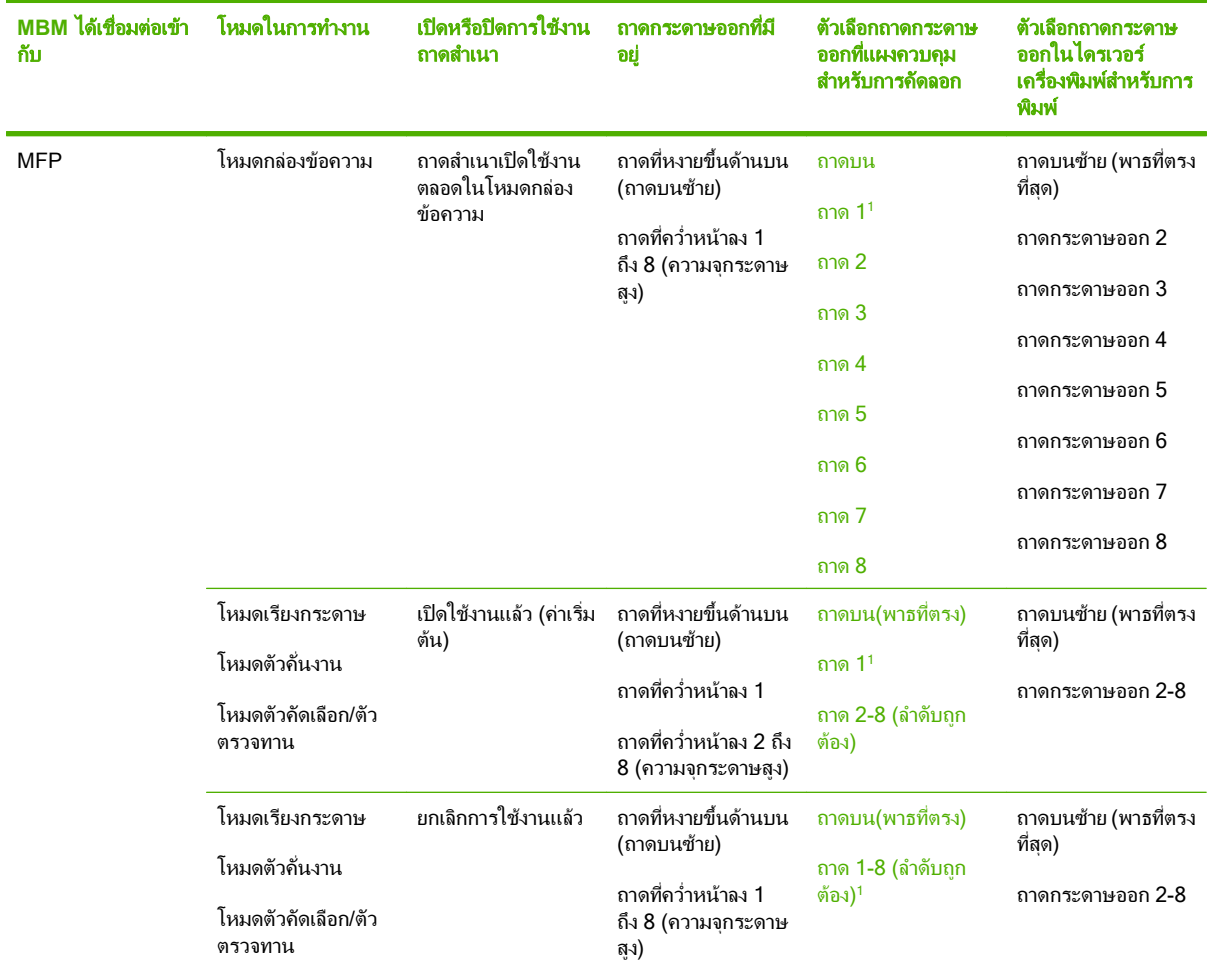

<sup>1</sup> ถาดเริ่มตน

# <span id="page-42-0"></span>B ข้อกำหนดรายละเอียด

### <span id="page-43-0"></span>ีข้อกำหนดรายละเอียดทางกายภาพ

ู้ เนื้อหาส่วนต่างๆ ต่อไปนี้สรุปข้อกำหนดรายละเอียดทางกายภาพสำหรับ HP 8-bin Mailbox (MBM)

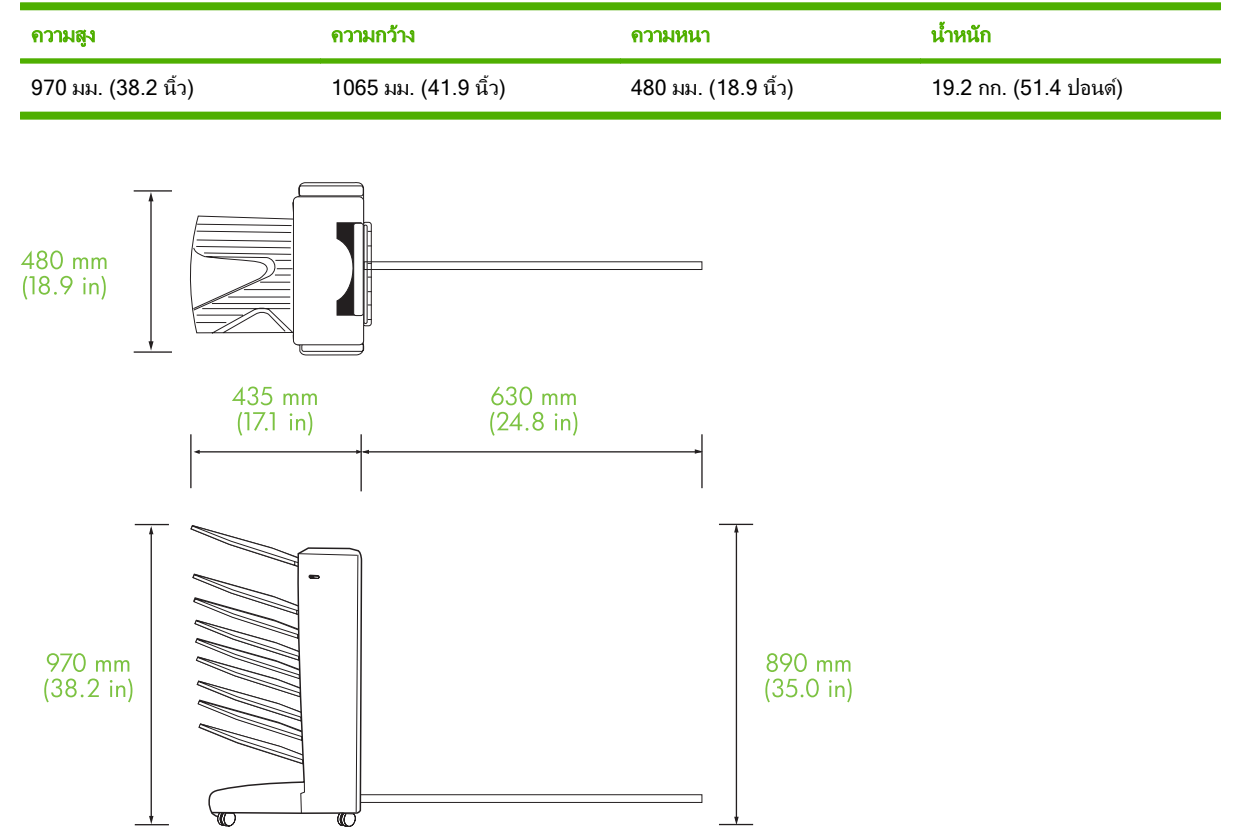

### ิ์ ความต้องการของพื้นที่

HP ขอแนะนำให้ปฏิบัติตามข้อกำหนดรายละเอียดการตั้งค่าสำหรับการใช้ HP 8-bin Mailbox (MBM) ร่วมกับเครื่องพิมพ์ ของคุณหรือ MFP

- วางเครื่องพิมพหรือ MFP และ MBM บนพื้นผิวที่เรียบ
- ใหพื้นที่รอบๆ ของเครื่องพิมพหรือ MFP และ MBM มีการระบายอากาศที่ดี
- วางเครื่องพิมพหรือ MFP และ MBM ในหองที่ระบายอากาศไดดี
- อย่าให้เครื่องพิมพ์หรือ MFP และ MBM รับแสงแดดหรือสารเคมีโดยตรง รวมทั้งน้ำยาทำความสะอาดที่มีแอมโมเนีย
- <span id="page-44-0"></span>● ตรวจดูไห้แน่ใจว่าเครื่องพิมพ์หรือ MFP และ MBM มีวงจรแหล่งจ่ายไฟเพียงพออยู่รอบๆ โปรดดูเนื้อหา <u>ความต้องการ</u> <u>ไฟฟ้าและกระแสไฟของวงจร ในหน้า 41</u> ของบทนี้สำหรับข้อมูลเพิ่มเติม
- <u>● เลื</u>อกตำแหน่งให้กับเครื่องพิมพ์หรือ MFP และ MBM ที่มีอุณหภูมิและระดับความขึ้นคงที่ โปรดดูเนื้อหา <u>[สภาพแวด](#page-47-0)</u> <u>ล้อมการทำงานและการจัดเก็บ ในหน้า 42</u> ของบทนี้สำหรับข้อมูลเพิ่มเติม

ภาพ **B-1** ความตองการของพนทื้ ี่สําหรับ HP 8-bin Mailbox กับ HP Color LaserJet 9500mfp

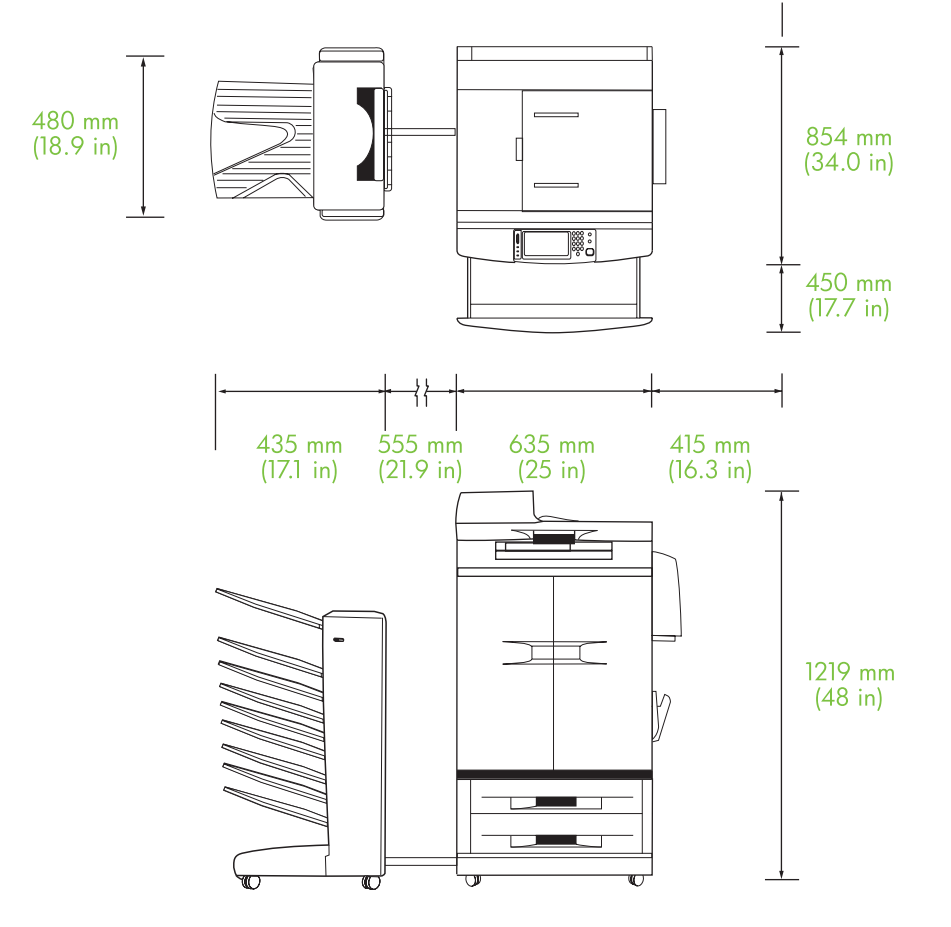

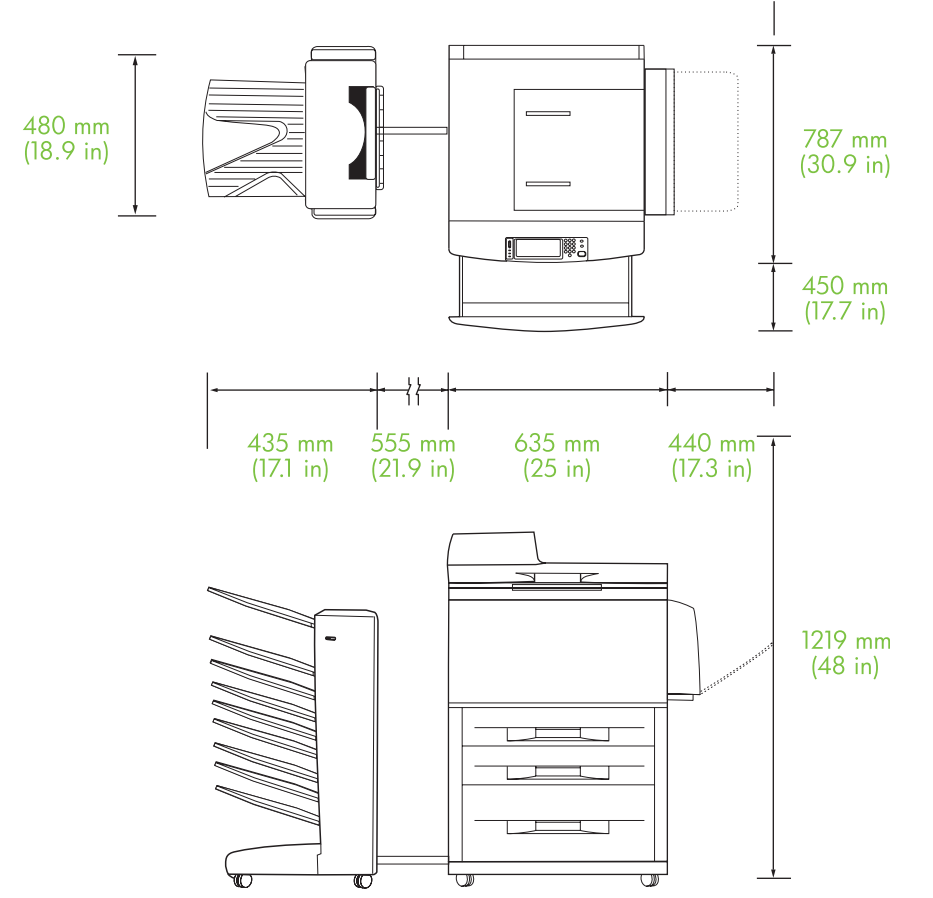

<span id="page-45-0"></span>ภาพ **B-2** ความตองการของพนทื้ ี่สําหรับ HP 8-bin Mailbox กับ HP LaserJet 9040mfp, HP LaserJet 9050mfp, HP LaserJet M9040 MFP และ HP LaserJet M9050 MFP

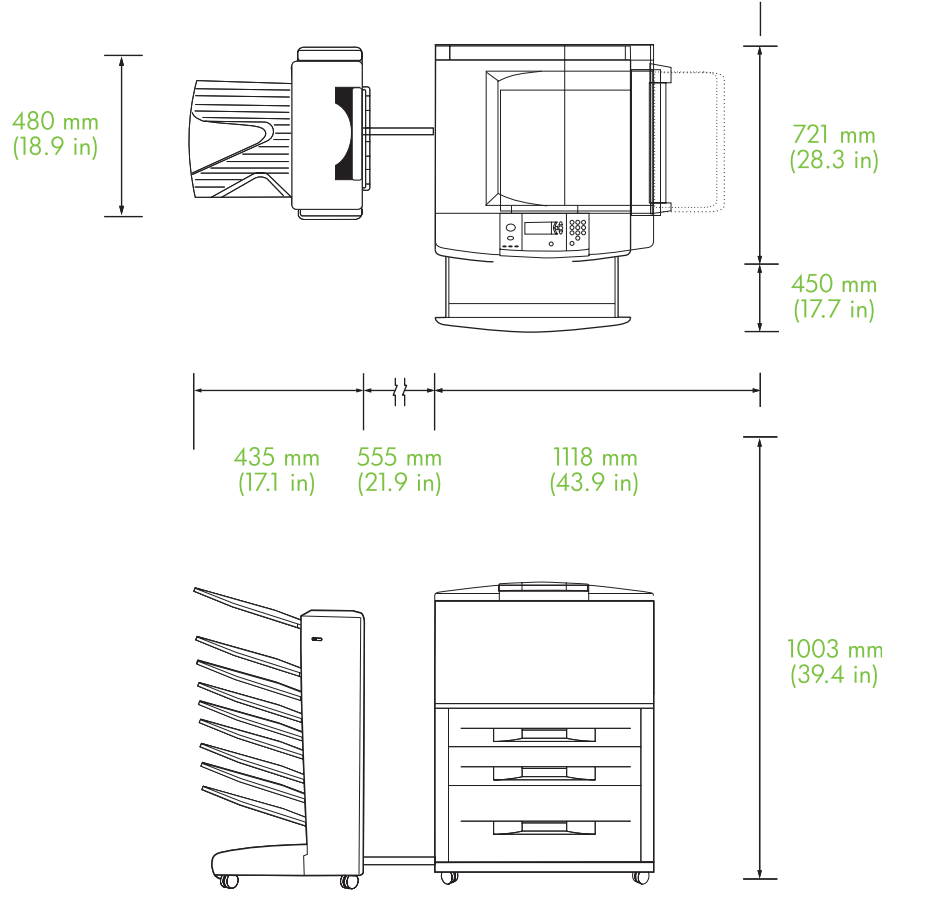

<span id="page-46-0"></span>ภาพ **B-3** ความตองการของพนทื้ ี่สําหรับ HP 8-bin Mailbox กับเครื่องพมพิ HP LaserJet 9040/9050 Series

### ความตองการไฟฟาและกระแสไฟของวงจร

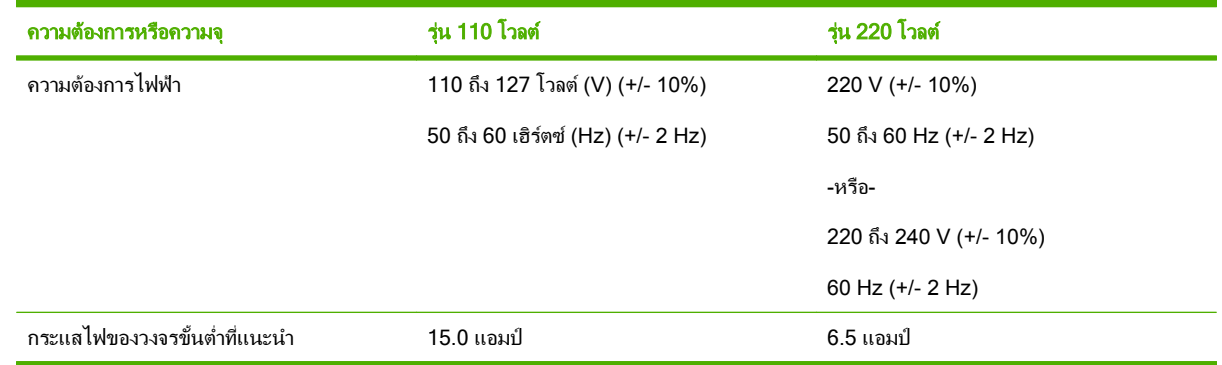

### การสิ้นเปลืองพลังงาน

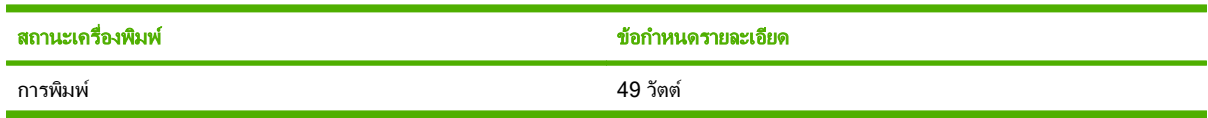

<span id="page-47-0"></span>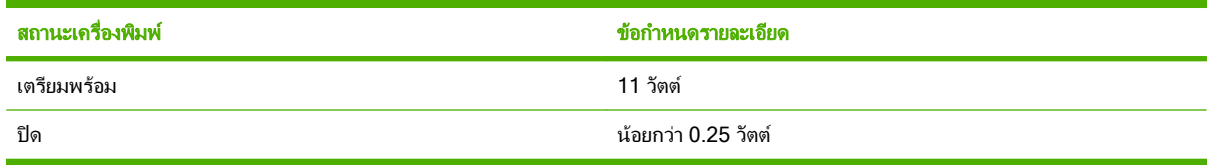

### ี สภาพแวดล้อมการทำงานและการจัดเก็บ

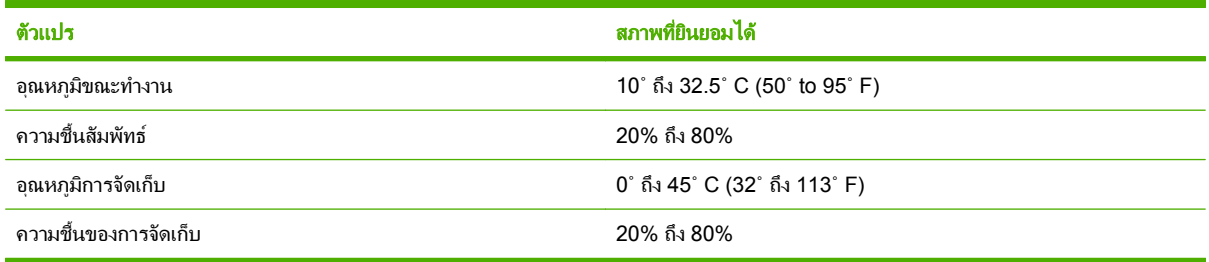

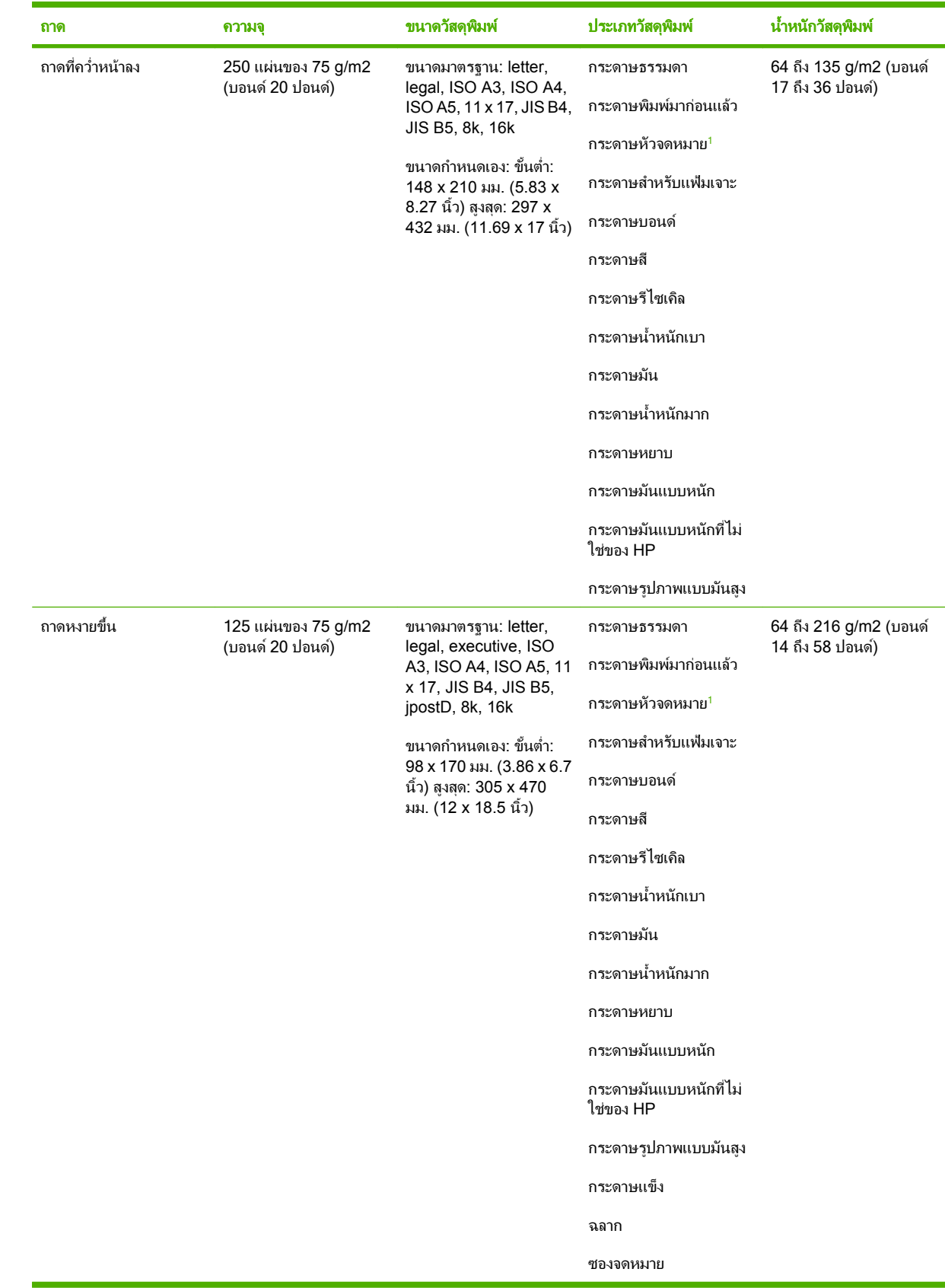

## <span id="page-48-0"></span>้วัสดุพิมพ์ที่สนับสนุน

<span id="page-49-0"></span>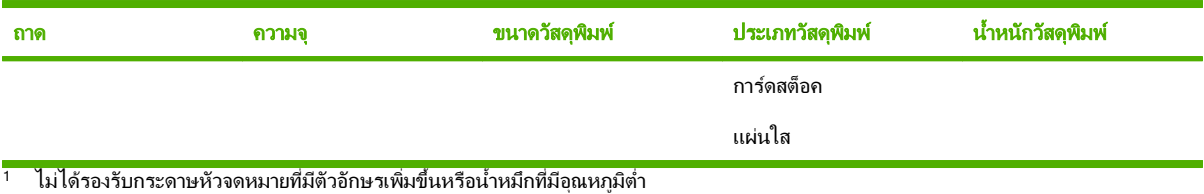

# <span id="page-50-0"></span>C ข้อมูลเกี่ยวกับข้อบังคับ

### <span id="page-51-0"></span>ประกาศวาดวยความสอดคลอง

#### ประกาศวาดวยความสอดคลอง

สอดคลองกบั ISO/IEC 17050-1 และ EN 17050-1

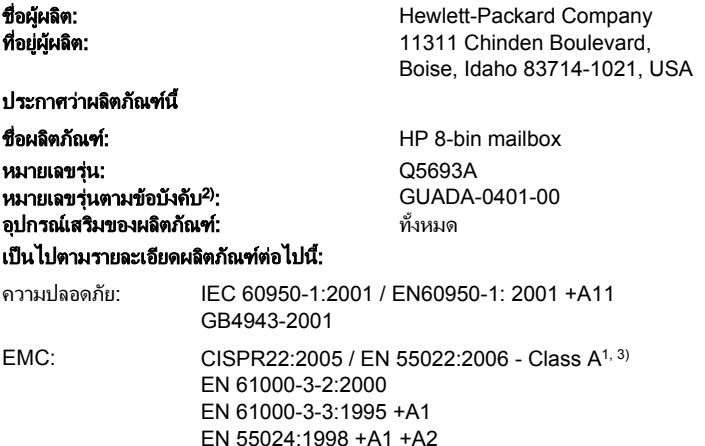

GB9254-1998, GB17625.1-2003

#### ข้อมูลเพิ่มเติม:

ผลิตภัณฑนี้เปนไปตามขอกําหนดของ EMC Directive 2004/108/EC และ Low Voltage Directive 2006/95/EC และไดรับเครื่องหมาย CE

ือปกรณ์นี้เป็นไปตามข้อกำหนดของ FCC ส่วนที่ 15 การทำงานจะขึ้นอยู่กับเงื่อนไขสองข้อต่อไปนี้: (1) อุปกรณ์นี้อาจไม่ก่อให้เกิดคลื่นรบกวนที่เป็นอันตราย (2) อุปกรณ์ นี้จะต้องรับคลื่นรบกวนต่างๆ ที่มีการส่งออกมาได้ รวมถึงคลื่นรบกวนที่อาจก่อให้เกิดการทำงานที่ไม่พึ่งประสงค์

1) ผลิตภัณฑ์นี้ได้รับการทดสอบเช่นเดียวกับคอนฟิเกอเรชันของระบบคอมพิวเตอร์ส่วนบุคคลของ Hewlett-Packard

FCC Title 47 CFR, Part 15 Class A / ICES-003, Issue 4

่ 2) เพื่อจุดประสงค์ด้านข้อบังคับ ผลิตภัณฑ์นี้จึงมีการระบุหมายเลขรุ่นข้อบังคับ ไม่ควรจำหมายเลขนี้สับสนกับชื่อทางการค้า

3) ผลิตภัณฑ์นี้ตรงตามข้อกำหนดของ EN55022 & CNS13438 Class A ซึ่งในกรณีที่นำมาใช้ดังต่อไปนี้: "คำเตือน - อปกรณ์นี้เป็นผลิตภัณฑ์คลาส A สำหรับการใช้ ึงานภายในบ้าน ผลิตภัณฑ์นี้อาจก่อให้เกิดการรบกวนคลื่นวิทยุ ซึ่งผู้ใช้อาจจำเป็นต้องดำเนินมาตรการที่เพียงพอ"

Boise, Idaho , USA

#### 25 มกราคม 2550

#### สำหรับหัวข้อของข้อบังคับเท่านั้น:

ที่ติดต่อในยโรป: สำนักงานฝ่ายขายและบริการของ Hewlett-Packard Sales ในท้องถิ่นของคณ หรือ Hewlett-Packard GmbH, Department HQ-TRE / Standards Europe, Herrenberger Straße 140, D-71034 Böblingen, Germany, (FAX: +49-7031-14-3143)

ที่ติดตอในสหรัฐฯ: Product Regulations Manager, Hewlett-Packard Company, PO Box 15, Mail Stop 160, Boise, ID 83707-0015, , (Phone: 208-396-6000)

### <span id="page-52-0"></span>ขอกาหนดของ ํ **FCC**

ือุปกรณ์นี้ได้รับการทดสอบและพบว่าอยู่ภายในขีดจำกัดสำหรับอุปกรณ์ดิจิตอลคลาส A วรรค 15 ในข้อบังคับของ FCC ข้อ ้ บั่งคับเหล่านี้ม่งที่จะให้การป้องกันตามสมควรเกี่ยวกับอันตรายจากการรบกวนต่างๆ สำหรับการติดตั้งในที่พักอาศัย อปกรณ์นี้ ี สามารถกำเนิด หรือใช้ หรือแพร่กระจายพลังงานคลื่นวิทยุได้ หากไม่ได้รับการติดตั้งและใช้งานตามคำแนะนำ อาจก่อให้เกิด สัญญาณรบกวนที่เป็นอันตราย อย่างไรก็ตาม ไม่มีการรับประกันว่าการรบกวนดังกล่าวจะไม่เกิดขึ้นในการติดตั้งกรณีใดๆ หากอุปกรณ์ทำให้เกิดการรบกวนอย่างรุนแรงต่อเครื่องรับวิทยุหรือโทรทัศน์ ซึ่งสามารถสังเกตได้เมื่อเปิดและปิดสวิตช์ที่ตัว เครื่อง ผใชู ควรลองแกไขการรบกวนดวยวิธดีังตอไปนี้

- หันเสาอากาศไปทิศอื่น หรือเปลี่ยนที่ตั้งของเสาอากาศ
- วางอปกรณ์และเครื่องรับสัญญาณวิทยให้ห่างกันมากกว่าเดิม
- เสียบปลั๊กของอปกรณ์เข้ากับแหล่งจ่ายไฟที่อยู่คนละวงจร กับแหล่งจ่ายไฟของเครื่องรับสัญญาณวิทยุ
- ปรึกษาผู้แทนจำหน่ายหรือช่างเทคนิคที่มีประสบการณ์ด้านวิทย/โทรทัศน์
- $\mathbb{B}^\prime$  <mark>หมายเหตุ:</mark> การเปลี่ยนแปลงหรือปรับเปลี่ยนใดๆ ที่มีต่อเครื่องพิมพ์ซึ่งไม่ได้รับการอนุมัติโดยชัดแจ้งจาก HP อาจเป็นเหต ่ ให้สิทธิของผู้ใช้ ในการใช้งานอุปกรณ์นี้สิ้นสุดลง

เพื่อให้เป็นไปตามขีดจำกัดในประเภท A วรรค 15 ของข้อบังคับ FCC คุณจะต้องใช้สายเคเบิลอินเตอร์เฟซที่มีฉนวนหุ้ม

### <span id="page-53-0"></span>ขอบงคั บั **DOC** ของประเทศแคนาดา

Complies with Canadian EMC Class A requirements.

« Conforme à la classe A des normes canadiennes de compatibilité électromagnétiques. « CEM ». »

### ประกาศ **VCCI (**ญี่ปนุ )

この装置は、情報処理装置等電波障害自主規制協議会(VCCI)の基準 に基づくクラスA情報技術装置です。この装置を家庭環境で使用すると電波 妨害を引き起こすことがあります。この場合には使用者が適切な対策を講ず るよう要求されることがあります。

### ประกาศ **EMI (**เกาหลี)

A급 기기 (업무용 정보통신기기)

이 기기는 업무용으로 전자파적합등록을 한 기기이오니<br>판매자 또는 사용자는 이 점을 주의하시기 바라며, 만약 잘못판매 또는 구입하였을 때에는 가정용으로 교환하시기 바랍니다.

### คาประกาศ ํ **EMI (**ไตหวัน)

#### 警告使用者:

這是甲類的資訊產品,在居住的環境中使用時,可能會造成射頻 干擾,在這種情況下,使用者會被要求採取某些適當的對策。

## <span id="page-54-0"></span>ดัชนี

#### ก

กระดาษติด การแกไขปญหาที่เปนประจํา [21](#page-26-0) ข้อความของแผงควบคม [24](#page-29-0) ถาดที่คว่ําหนาลง, การแกไข [29](#page-34-0) ที่ตั้ง [24](#page-29-0) กระดาษติดในบริเวณทางเขา, การแก ไข [27](#page-32-0) กระดาษติดในฟลิปเปอร, การแกไข [28](#page-33-0) กระดาษติดในสายพาน, การแกไข [26](#page-31-0) กระดาษติดในเฮดการสง, การแกไข [29](#page-34-0) การกําหนดคา การตั้งคาเริ่มตน [6](#page-11-0) โหมดการทํางาน [7](#page-12-0), [8](#page-13-0) การตั้งค่าไดรเวอร์ โหมดการทํางาน [8](#page-13-0) การแกไขปญหา กระดาษตดิ, บริเวณทางเขา [27](#page-32-0) ไม่ร้จักอปกรณ์ [20](#page-25-0)

#### ข

ข้อกำหนดของ  $FCC$  [47](#page-52-0) ข้อกำหนดรายละเอียดการจัดเก็บ [42](#page-47-0) ขอกําหนดรายละเอียดดานสภาพแวด ลอม [42](#page-47-0) ขอกําหนดรายละเอียดดานสภาพแวดลอม การทํางาน [38](#page-43-0) ขอกําหนดรายละเอียดดานไฟฟา [41](#page-46-0) ขอกําหนดรายละเอียดทางกายภาพ [38](#page-43-0) ขอความของแผงควบคุม กระดาษตดิ [24](#page-29-0) ทั่วไป [22](#page-27-0) ข้อบังคับ DOC ของประเทศแคนา ดา [48](#page-53-0)

#### ค

ความตองการของพื้นที่ HP Color LaserJet 9500mfp [39](#page-44-0)

HP LaserJet 9040mfp/ 9050mfp [40](#page-45-0) เครื่องพิมพซรีีย HP LaserJet 9050 [41](#page-46-0) คําประกาศ EMI สําหรับไตหวัน [48](#page-53-0) คุณสมบตัิ [2](#page-7-0)

#### ถ

ถาด ิการตั้งค่าเริ่มต้น [6](#page-11-0) การเลือก [15](#page-20-0) การเลือกการแกไขป ญหา [20](#page-25-0) ขอกําหนดรายละเอียดของวัสดุ พิมพ [43](#page-48-0) ความจุ [2](#page-7-0) คาเริ่มตน, การกําหนด [13](#page-18-0) ที่ตั้ง [3](#page-8-0) สําเนา [12,](#page-17-0) [17](#page-22-0) เต็ม [20](#page-25-0), [22](#page-27-0) โหมดการทํางาน [7](#page-12-0), [35](#page-40-0) ถาดกระดาษออก ADF [3](#page-8-0) ถาดกระดาษออกเต็ม โหมดการทํางาน [7](#page-12-0) ถาดบนซ้าย. *โปรดดู* ถาดหงายขึ้น ถาดหงายขึ้น กระดาษติด, การแกปญหา [28](#page-33-0) ที่ตั้ง [3](#page-8-0)

#### ท

ทางผานกระดาษออกเปดอยู [22](#page-27-0)

#### ป

ประกาศ EMI ของเกาหลี [48](#page-53-0) ประกาศ VCCI ของญี่ปนุ [48](#page-53-0)

#### ฝ

ฝ่ายสนับสนนลกค้า [32](#page-37-0)

#### ฟ

ไฟ การแกไขปญหา [20](#page-25-0) ที่ตั้ง [3](#page-8-0) สถานะ [4](#page-9-0) ไฟกะพริบ [4](#page-9-0)

#### ว

วัสดุพมพิ ข้อกำหนดรายละเอียด [43](#page-48-0) ความจุของถาด [2](#page-7-0) วัสดพิมพ์ติด การแกไขปญหาที่เปนประจํา [21](#page-26-0)

#### ห

โหมด ถาดเริ่มตน [6](#page-11-0) โหมดกลองขอความ [7](#page-12-0) โหมดตัวคั่นงาน [7](#page-12-0) โหมดตัวตรวจทาน [7](#page-12-0)

#### อ

อุปกรณที่สนับสนนุ [1](#page-6-0)

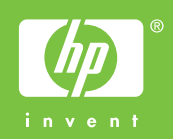

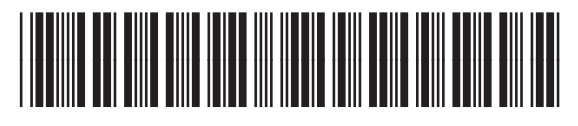

Q5693-90906